# マウスとソフトキーボードによらない 文字入力手法の検討

龍谷大学 理工学部 情報メディア学科 学籍番号 T090471 森山 慶一 指導教員 三好 力 教授

# 内容梗概

近年、インターネットの普及に伴って、情報機器に触れる機会が増えた。手の不自由な障が い者がコンピュータに文字入力を行うための従来の手法では、画面上の文字表を見続けないと いけないため、視覚や身体に負担がかかる。より容易に文字入力を行うためには、入力速度の 向上、視覚のみに頼らない、意識を集中しないで気軽に入力できる、どのコンピュータや携帯 端末にも利用できるという汎用性、などが必要である。そこで視覚、聴覚、発声、首の運動な ど複数の感覚を複合的に利用し、キーボードで入力キーを見ないで文字入力を行うブラインド タッチのような入力を実現するための手法を検討した。

目次

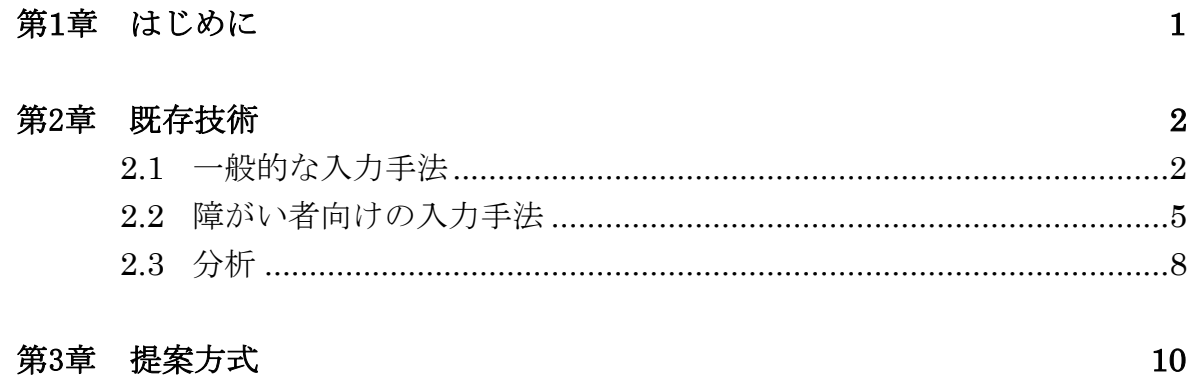

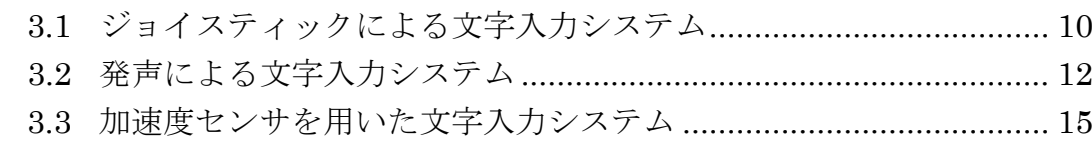

# 第4章 実験結果と考察

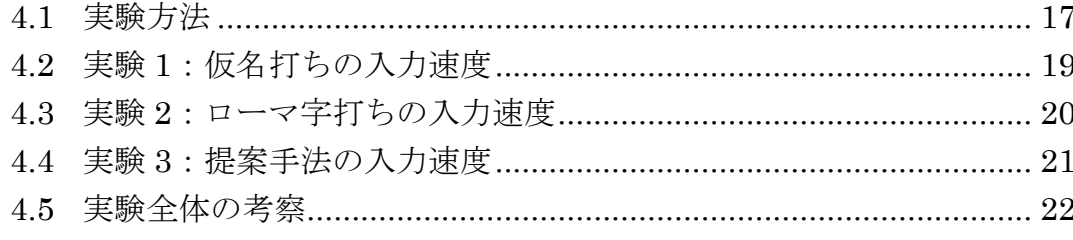

## 第5章 全体の考察

23

17

#### 第1章 はじめに

近年、インターネットの普及に伴って、情報機器に触れる機会が増えた。コンヒュータの一 般的な入力手法としてキーボードがあるが、キーボードにも様々な種類があり、例えば qwerty 配列、50 音配列、親指シフトなどがある。またキー配列を記憶することで、手元を見ずに文 字入力を行うブラインドタッチができるようになる。しかしキーボード入力は健常者には容易 であるが、手の不自由な障がい者には難しい。

手の不自由な障がい者がコンピュータに文字入力を行うための従来の手法として、ワンスイ ッチを用いて画面に出る文字表から範囲を絞って文字を選択していくシステムや、ジョイステ ィックを用いて画面にソフトキーボードを出して、ジョイスティックにより入力したい文字に カーソルを合わせて入力していくというものがある。どちらの方法も画面上の文字表を見続け ないといけないため、視覚や身体に負担がかかる。より容易に文字入力を行うためには、入力 速度の向上、視覚のみに頼らない、意識を集中しないで気軽に入力できる、どのコンピュータ や携帯端末にも利用できるという汎用性、などが必要である。

そこで視覚、聴覚、発声、首の運動など複数の感覚を複合的に利用し、キーボードで入力キ ーを見ないで文字入力を行うブラインドタッチのような入力を実現するための手法を以下で 検討した。文字入力速度が速くなると、文書作成が容易になり、手の不自由な障がい者の仕事 の分野が広がる。また言語にも障がいがある人には、新たなコミュニケーションツールとなる ことが期待できる。

#### 第2章 既存技術

#### 2.1 一般的な入力手法

#### 2.1.1 qwerty キーボードと 50 音キーボード

qwerty 配列は元々タイプライタに用いられていて、一説として技術的な限界から打鍵速度 を落としてアームの衝突を防ぐために考え出された配列だと言われる。

図 2-1 に qwerty キーボードを示す。

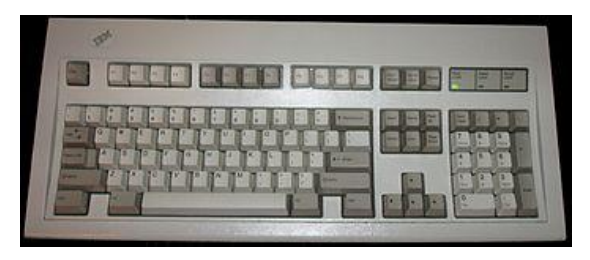

図 2-1 qwerty キーボード

図 2-2 に 50 音キーボードを示す。

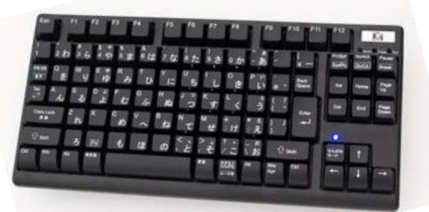

図 2-2 50 音キーボード

#### 2.1.2 親指シフトキーボード

かな打ちを速くするために、親指の近くのキーの状態でかな文字を一意に入力できるよう にしたもの。

#### ・かなの入力方法

◆下側に刻字されている「かな」→文字キー単独で打鍵する

◆上側に刻字されている「かな」→文字キーと同じ側の親指キーを同時打鍵する

◆濁音(が,ざ,だ,ば,等) →文字キーと反対側の親指キーを同時打鍵する ◆半濁音(ぱ,ぴ,ぷ,ぺ,ぽ)→シフトキーを押しながら文字キーを打鍵する または、親指左キーと文字キーを同時打鍵する

図 2-3 に 50 音キーボードを示す。

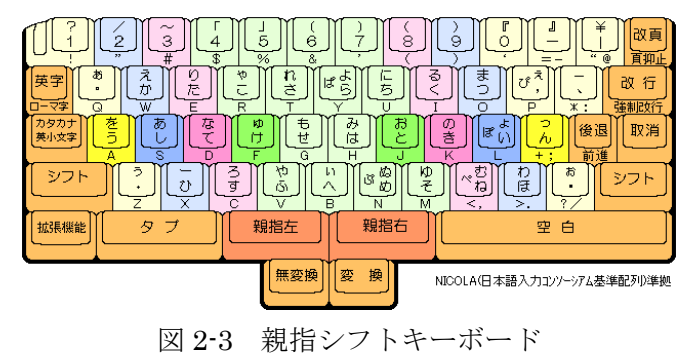

#### 2.1.3 ソフトキーボード

コンヒュータの画面に 50 音表や qwerty、アルファベットの配列のキーボードを表示し、 カーソルで入力したい文字を選択していく。

実施例 「もりやま けいいち」を入力

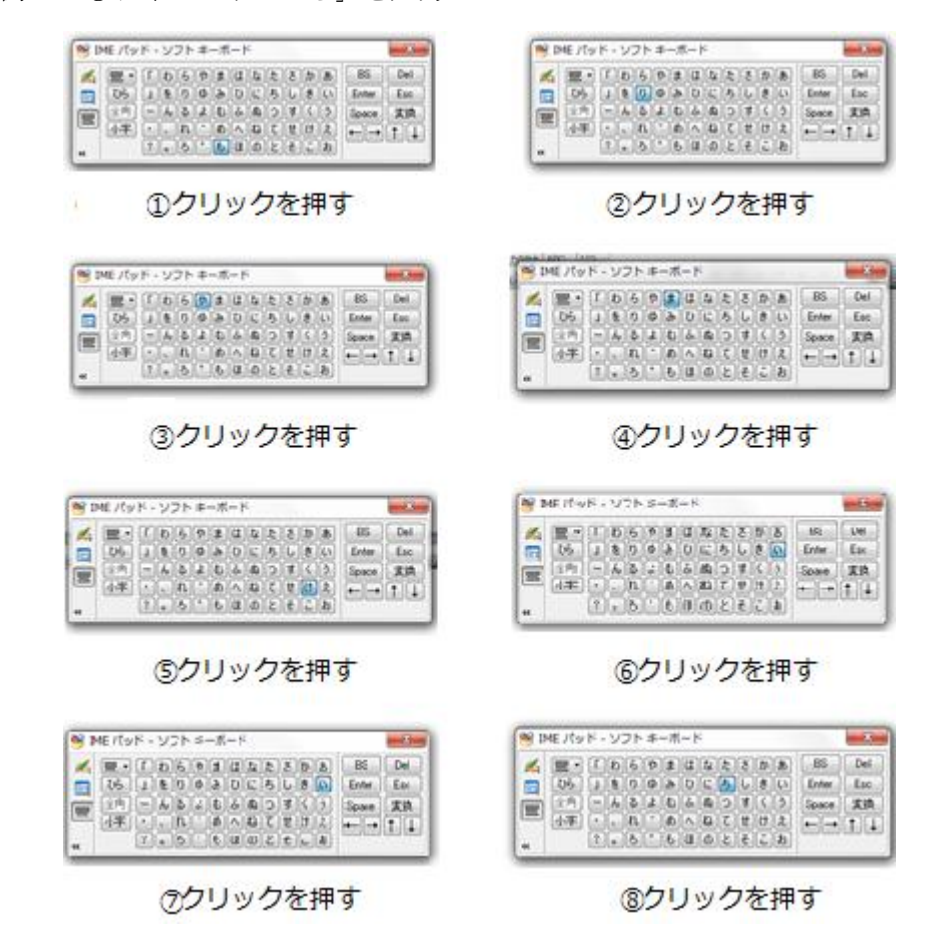

図 2-4 入力例

#### 2.1.4 手書き入力

携帯端末やタブレットのキーボードは、特に外出中などには使いにくいことがある。その 場合、Google.com の手書き入力がある。この機能では、指を使って検索キーワードを入力で きる。書き進めると、検索ボックスで手書きの文字が単語に変換される。

#### 手順

- 1. 携帯端末の画面の右下隅にある手書きアイコン イをタップする.
- 2. 画面の任意の場所で、指を使って検索キーワードを書き始める。
- 3. 書いている間に、手書きのテキストが検索ボックスで単語に変換される。文字を削除 するときは、バックスペース アイコン メをタップする。一度に複数の文字を削除す

るには、バックスペース アイコン を押し続ける。始めから入力し直すときは、検 索ボックスで [**X**] をクリックする。

- 4. 入力途中の検索ボックスの下には、予測キーワードのリストが表示される。いずれか のキーワードをタップしてその予測を検索するか、右にある矢印 トをクリックして検 索キーワードを作成し、さらに入力を続ける。
- 5. 検索アイコン ※ をタップして検索する。

手書き入力の実行画面を図 2-5 に示す。

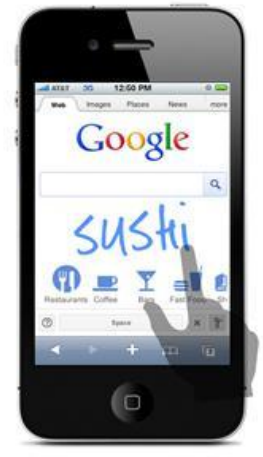

図 2-5 実行画面

#### 2.1.5 トグル打ち(携帯電話)

1 つのキーに五十音の 1 行やアルファベット 3-4 文字など複数の文字が対応し、ボタンを押 すごとに次の文字が現れる(トグル機構を持つ)文字の打ち方である。例えば「1」のキーを 押すごとに「あ→い→う→え→お→…」という順で文字が現れるようになっている。文字の 出現順を逆順にする「逆トグル」と呼ばれる機能や「大文字小文字変換」を備えたものもあ り、2011 年現在携帯電話の文字入力システムとして一般的な ATOK・iWnn・POBox Pro の どれでも逆トグルや大文字小文字変換に対応している。

### 2.1.6 2 タッチ入力(携帯電話)

かな・英文字表示可能なポケットベル(ポケベル)へ電話機からメッセージを送る際、か な・英文字 1 文字を送信するため 2 つの数字の組み合わせで打ち込む方式が日本で多く採用 されていた。この文字入力方法をそのまま携帯電話端末で行えるようにしたのが「2 タッチ入 力」モードである。

携帯電話端末の通常のかな入力方法では、1 文字を入力するのに 1〜5 回のキー操作が必要 であるのに比べ、必ず 2 回のキー操作で入力できることが特徴である。

ポケベルにてかな・英文字メッセージを多用していた人にとっては、文字と数字との対応 パターンをあらかじめ記憶しているため、一定のキー操作で入力できるメリットが高いとされ てきた。

2011 年現在では、[ATOK](http://ja.wikipedia.org/wiki/ATOK)・[iWnn](http://ja.wikipedia.org/wiki/Wnn)・[POBox Pro](http://ja.wikipedia.org/wiki/POBox) など日本国内で発売されている携帯電話に 採用されている文字入力システムのほとんど標準で使用することができるようになっている。 QWERTY キーボードを搭載した機種の増加や、シングルタップ・フリック入力などの他の効 率的な入力方法の導入もされているが、2 タッチ入力にはテンキー搭載機が広く対応している、 汎用的な入力方法である点がメリットの 1 つである。

特徴

・必ず 2 回のキー操作で入力することができる。

#### 2.2 障がい者向けの入力手法

2.2.1 ハーティーラダー

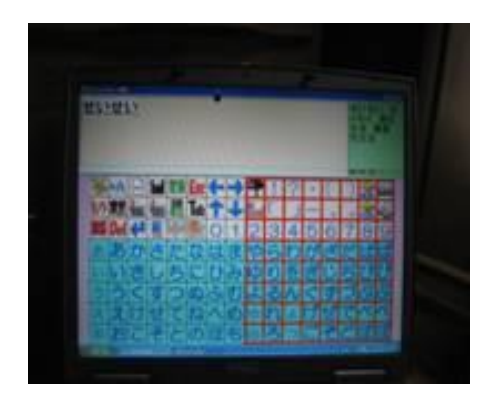

#### 図 2-6 実行画面

仮名なら五十音表が表示して、まず「あ」「か」「さ」「た」「な」など、各行を枠が順次移動 する。入力したい行でスイッチを押すと、次はその行内を枠が移動する。

例えば、「さ」行でスイッチを押すと、「さ」「し」「す」「せ」「そ」と移動していき、入力し たい文字のところでスイッチを押すと、その文字が決定される。これを繰り返して、単語を入 力していく。

#### 2.2.2 ワンスイッチ

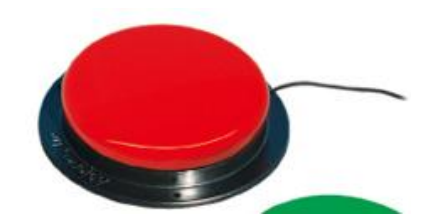

図 2-7 ワンスイッチ

使用方法はハーティーラダーなどで文字を選択するときにワンスイッチを押し、入力をする。 また上下左右の項目をワンスイッチで選択すると、カーソルはその方向に動き、もう一度押す と止まる。

#### 2.2.3 文字入力装置

#### 出願日 : 1998 年 12 月 03 日

【課題】片手で操作が可能な文字入力手段 を有し、小型で携帯性に優れた文字入力装 置を提供する。

【解決手段】手のひらに納まるケースと、 文字入力用の一つのボタンと、ボタン打鍵104 モニター用のブザーと、外部情報機器との 通信用コネクタを備えており、ボタンから<sub>101</sub> 入力されたモールス符号に基づいた打鍵パ ターンを認識して文字コードに変換する制 御部と、文字コードを格納する記憶装置と、 外部情報機器に文字コードを送信する通信 装置で構成される。

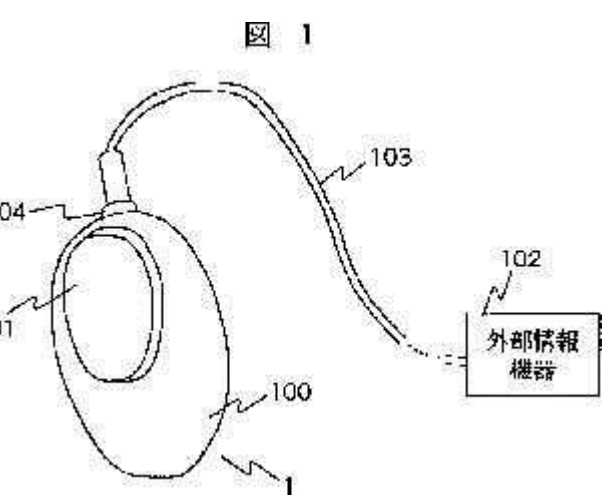

特徴:一つのボタンでモールス信号を表すことができる。

2.2.4 文字入力システム及びポインティングデバイス

#### 出願日 : 1999 年 01 月 25 日

(57)【要約】

【課題】 キーボードと同等の文字入力作業 が可能で、かつ、操作性の良い文字入力シス テム等を提供する。

【解決手段】 操作者がマウス1の動作モー ドを切り替えるためのアイコンをクリック すると、コンピュータ2はモード切替信号を マウス1に送信する。マウス1の制御部17 は、内部メモリに例えばキーボードモードの フラグを設定する。以後、操作者がマウス1 のボタンを操作すると、モールス符号が入力

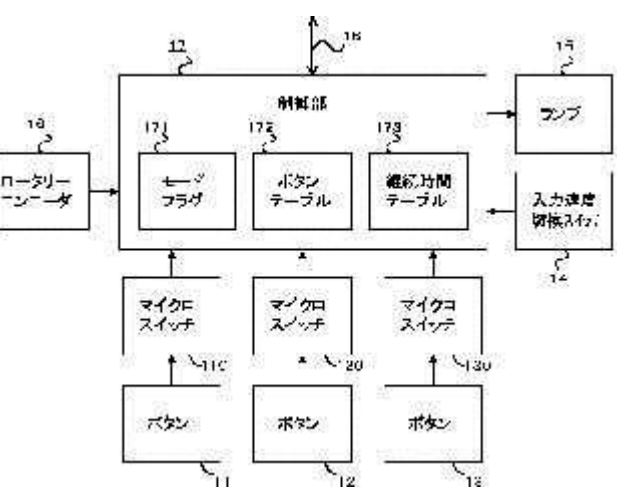

される。ボタンは、ボタンテーブル172の設定に従い、一方が短点入力用、他方が長点入力 用として機能する。制御部17は、ボタン操作に応じてマイクロスイッチ110、120がオ ンすると、継続時間テーブル173を参照して、所定の長さの短点信号又は長点信号をコンピ ュータ2に送信する。コンピュータ2は、受信した短点信号と長点信号の組み合わせについて モールス符号表を検索し、対応する文字コードを判別する。

特徴:モールス信号での入力と他の入力方法を併用できる。

#### 2.2.5 文字入力装置およびその方法

出願日 : 2003 年 08 月 25 日 (72)発明者 : 丸山 剛

【要約】

【課題】 ペンデバイスを用いて入力する際に、キ ーボードと同等の時間で入力でき、且つ文字認識 率を向上させた文字入力装置およびその方法を提 供する。

【解決手段】 座標入力手段により音素を入力する 第一の音素入力手段(ペンデバイス103と入力 枠104)と、音声入力手段により音素を入力す る第二の音素入力手段(マイクロホン102)と を備え、前記第一の音素入力手段により得られた 音素と、前記第二の音素入力手段により得られた 音素とから文字を認識し、当該文字入力装置に入 力する構成としてある。

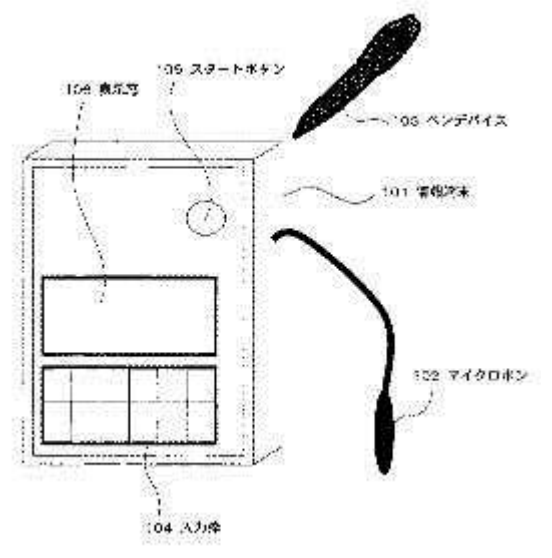

【選択図】 図1

特徴:ペンデバイスと音声を併用することで文字入力の効率を上げる。

#### 2.2.6 息で文字入力できる障害者向け Twitter 投稿 iPad アプリ「息鳥」

障害を持つユーザーでも Twitter を利用しやすい iPad アプリ「息鳥」(いきどり)を App Store で無料配信開始した。キーボード画面上のカーソル移動に従って iPad 用外付けマイク に息を吹きかけて文字の選択/入力をする「ブレスコントロール機能」を搭載しており、手指や 言語に障害をもつユーザーも Twitter の投稿と閲覧が行える。

マイクは市販の iPad 対応のものを利用でき、ブレスコントロール機能だけでなく、通常の キーボード入力も可能。タイムラインを自動更新して定期的なスクロールを行ったり、「更新」 選択で更新する機能も搭載。

なお、同アプリは、公独立行政法人情報通信研究機構(NICT)による平成 22 年度「高齢者・ チャレンジド向け通信・放送サービス充実研究開発助成金」事業として、2010 年 7 月よりテッ クファームと慶應義塾大学らが産学共同で進めている「スマートフォンを活用した障害者支援 ICT 技術」の研究開発の成果の一部をテックファームが製品化したもの。本研究開発では、今 後より広い用途で使用できるスマートフォンアプリを開発する予定。

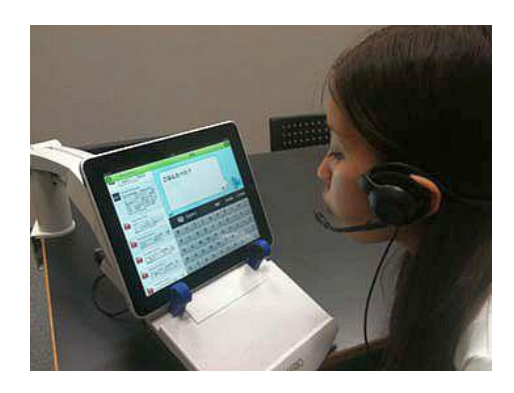

利用イメージ

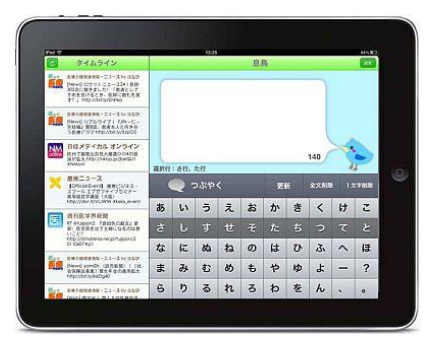

図 2-8 実行画面

特徴:手を使わずに文字入力することができる。

#### 2.3 分析

手の不自由な人には手書き入力で文字を直接入力することは難しいが、技術を応用して簡単 に縦線を描くと短点、横線を描くと長点としたらモールス信号を利用することができる。

qwerty 配列はタイプライタからの継承により、現在のコンピュータのキーボードとして主 流となっている。したがって qwerty 配列はコンピュータへの文字入力の利便性と関係はない と思われる。日本人にとって 50 音配列の方が使いやすいと思うがそうではない。何故なら qwerty 配列が先に普及されているためである。ゆえに利便性は配列に依存しない。

トグル打ちは母音が o である文字を選択するときに、ボタンを 5 回押す必要がある。親指シ フトキーボードと 2 タッチ入力は一文字を打つための操作回数は 2 回で済む。2 タッチ入力の 方が更にキー数が尐ないので文字入力速度は速い。どちらもキー配置を記憶するとブラインド タッチが可能になり、視覚負担の軽減になる。また場所を取るが 10 個のワンスイッチで 2 タ ッチ入力を実現できれば、身体的な負担の軽減にもなる。

モールス信号を用いたシステムは一文字を打つための操作回数は文字によって異なり、親指 シフトキーボードと 2 タッチ入力に比べ、文字入力速度は下がるが、モールス信号を記憶する と視覚負担の軽減になる。しかしボタンを用いているので、1 回押すつもりが 2 回押してしま うような誤操作が起きる。

「文字入力装置およびその方法」は 2 つのデバイスを用いているので、一つの操作に集中で きない。

「息鳥」とハーティーラダーは範囲を絞っていく入力手法なので、かなり文字入力速度は遅 い。その上スイッチを押したり、息を吹くタイミングを逃すと、再び順番が来るのを待たなけ ればいけない。また入力が終わるまで画面を見続けないといけないので、視覚への負担がかな り掛かる。その点ソフトキーボードは待つ時間がないので、「息鳥」やハーティーラダーより は視覚への負担が軽減される。正確性の観点からソフトキーボードは隣の文字を誤って打つ可 能性があるが、ハーティーラダーは範囲を絞っていく入力手法なので誤字は少ない。

これらのことを考慮し、新たな手法を検討した。

#### 第3章 提案方式

文字入力時の目の負担軽減と入力速度の向上のために、ソフトキーボードでの入力時の視覚 フィードバックの要らない文字入力システムを開発した。開発したシステムは 3 つあり、どち らもモールス信号を用いている。モールス信号とは短点と長点の二つの信号の組み合わせによ り、一文字を表す。またどちらのシステムも C#言語でプログラミングし、win32api メソッド により word などに出力する。

#### 3.1 ジョイスティックによる文字入力システム

障がい者用入力デバイスとして既存技術の 2.2.1 の文字入力装置と 2.2.2 の文字入力システ ム及びポインティングデバイスがあるが、モールス信号入力に用いるには以下の問題点がある。

- 文字入力装置
- 一つのボタンで長点と短点を使い分ける事が難しい。
- 文字入力システム及びポインティングデバイス モールス信号を用いる場合、その都度マウスの動作モードを切り替える必要がある。

そこであえて一般的なジョイスティックを用いてモールス信号を入力することを考えた。 手法の概要を以下に示す。

- 1. ジョイスティックを左に倒すと 1 秒おきに 1(短点)、右に倒すと 1 秒おきに 2(長点)を文字 列として追加される。
- 2. ジョイスティックを左に倒すと 1 秒おきに 1(短点)、右に倒すと 1 秒おきに 2(長点)が文字 列として追加される。
- 3. ジョイスティックを放した状態で 4 秒おくと 1 と 2 の文字列をもとに、モールス信号の規 則に従って文字(アルファベットまたは仮名)に変換される。続けて 5 回長点を入力、また はモールス信号の規則にない 1 と 2 の文字列になるとリセットされる。
- 4. 続けて 6 回短点を入力するとモード切替(アルファベット⇔仮名)となる。
- 5. 音または視覚によるフィードバックで、短点と長点の数を確認し、入力を行う。

工夫点:

- 始めジョイスティックの倒す回数を短点と長点の数としようとしたが、連続打ちを速くす るために倒す時間数を短点と長点の数とした。
- ジョイスティックを素早く左右に切り替えても、短点と長点を区別できるようにした。

### 3.1.1 詳細

#### グローバル変数

joystick:ジョイスティックの信号を扱うためのもの joy:ジョイスティックを左に倒すと1、右に倒すと2、手を放すと0を格納 count1:モードの切り替えに用いる subst102: 1秒おきにjoyに格納されたものを文字列として並べる st:1秒おきにjoyに格納された左右の情報のみを文字列として並べる opt:word ソフトなどに出力する文字を格納

#### 主要関数の外部仕様

bool HasString(string target, string word) 使用目的:第 1 引き数に第 2 引き数が含まれるか調べる void timer1\_Tick(object sender, EventArgs e) 使用目的:モールス信号により文字入力を行う

#### 主要関数の内部仕様

bool HasString(string target, string word) 処理手順 1. 第 2 引き数に文字が格納されていなければ false を返す

2. もし第 1 引き数に第 2 引き数が含まれているなら true を返す

3. もし第 1 引き数に第 2 引き数が含まれていないなら false を返す

void timer1\_Tick(object sender, EventArgs e)

#### 変数

pov:ジョイスティックの倒す角度を示す(上:0 度 右:90 度 下:180 度 左:270 度) wavePlayer:音を鳴らす

path, input:音源ファイルを指定

処理手順

- 1. pov の値が 270 から 360 の間なら以下の処理を行う
- 1.1 joy に 1 を格納し、st に joy を追加
- 1.2 subst102 に 1 が入ってないなら subst102 に joy を代入
- 1.3 subst102 が空でないなら subst102 に joy を追加
- 1.4 短点用の音を鳴らす
- 2. pov の値が 0 から 90 の間なら以下の処理を行う
	- 2.1 joy に 2 を格納し、st に joy を追加
	- 2.2 subst102 に 2 が入ってないなら subst102 に joy を代入
	- 2.3 subst102 が空でないなら subst102 に joy を追加
	- 2.4 長点用の音を鳴らす
- 3. pov の値が 0(ジョイスティックを上に倒す、もしくは触れていない状態)なら以下の処 理を行う
- 3.1 joy に 0 を格納し、subst102 に joy を追加
- 4. subst102 に"00000"が含まれていれば、 st に "\$End"を追加
- 5. st が"\$End"または"\$End\$End"なら st を初期化
- 6. st に" 22222"が含まれていれば、st を初期化し取り消し音を鳴らす
- 7. subst102 の文字列の長さが 10 になれば subst102 を初期化
- 8. subst102 に" 111111"が含まれていれば、以下の処理を行う
- 8.1 subst102 と st を初期化
- 8.2 count1 に 1 を足す
- 8.3 取り消し音を鳴らす
- 9 joy、subst102、stをトレース出力
- 10 stを文字に変換(count1を2で割って余りが0ならアルファベット、1なら仮名)

#### 3.1.2 実施例

例 「a」を入力

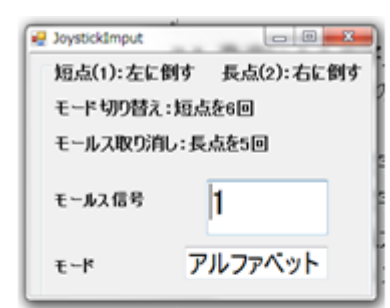

1) ジョイスティックを左に1秒倒す

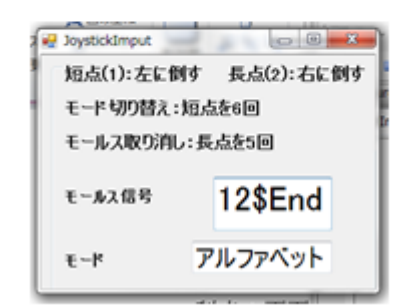

DystickImput and Davis 短点(1):左に倒す 長点(2):右に倒す モードサリウ替え:短点を6回 モールス取り消し:長点を5回  $F = 6.7$  dBB  $|12|$ アルファベット  $E - R$ 

2 ジョイスティックを右に1秒倒す

3 ジョイスティックから手を放す

図 3-1 実行画面

#### 3.1.3 利点と課題点

画面を見ずに文字入力可能であるが、マウスの代わりと文字入力用の 二台のジョイスティ ックが必要となる。

#### 3.2 発声による文字入力システム

障がい者用入力デバイスとして既存技術の 2.2.4 の息鳥と 2.2.2 の文字入力システム及びポ インティングデバイスがあるが、利便性の観点から以下の問題点がある。。

- 息鳥
	- 1. 文字表で画面の大部分を占める
	- 2. 文字を選択するときに画面を見ていないといけない
- 文字入力システム及びポインティングデバイス

モールス信号を用いる場合、その都度モードを切り替える必要がある。

そこで視覚と手の負担を減らすために、発声を用いてモールス信号を入力することを考えた 手法の概要を以下に示す。

- 1. 発声を 1回すると 1(短点)、1 秒以内に 2 回連続すると 2(長点)を文字列として追加される。
- 2. 無音状態で 3 秒おくと 1 と 2 の文字列をもとに、モールス信号の規則に従って文字(アル ファベット・仮名)に変換さる。1 秒間続けて発声すると1と 2の文字列がリセットされる。 また2秒間続けて発声するとモード切替(ロック⇒アルファベット⇒仮名)。
- 3. 音または視覚によるフィードバックで、短点と長点の数、1 と 2 の文字列のリセット、モ ード切替を確認。

#### 3.2.1 詳細

#### グローバル変数

opt:wordソフトなどに出力する文字を格納 imput:文字入力に用いる subimput, subcount:モード切り替えに用いる st:1,2から成る文字列を格納 i:発声間隔を調べるためのもの ms:1 か 2 を格納

## 主要関数の外部仕様

bool HasString(string target, string word) 使用目的:第 1 引き数に第 2 引き数が含まれるか調べる void timer1\_Tick(object sender, EventArgs e) 使用目的:モールス信号により文字入力を行う

#### 主要関数の内部仕様

bool HasString(string target, string word) 処理手順

- 1. 第 2 引き数に文字が格納されていなければ false を返す
- 2. もし第 1 引き数に第 2 引き数が含まれているなら true を返す
- 3. もし第 1 引き数に第 2 引き数が含まれていないなら false を返す

#### void timer1\_Tick(object sender, EventArgs e) 処理手順

- 1. 無音なら以下の処理を行う
	- 1.1 subcount が 1 のときテキストボックスに"locking!"を表示
	- 1.2 subcount が 2 または 3 のとき imput に 0 を追加
	- 1.3 subimput に 0 を追加
- 2. 音を認識したら以下の処理を行う
	- 2.1 テキストボックスに"○"を表示
	- 2.2 imput に"1"が含まれていないなら 1 を追加
	- 2.3 imput に"10"または"3"が含まれていないなら 2 を追加
	- 2.4 imput に"2"が含まれているなら 3 を追加
	- 2.5 subimput に 1 を追加
- 3 テキストボックスに imput と subimput を表示
- 4 imput の何文字目に 1,2 があるか求める
- 5 imput の 2 文字目に 1 がある,または imput の文字列の長さが 40 になれば imput を初期 化
- 6 subimput の文字列の長さが 25 になれば subimput を初期化
- 7 imput の 1 と 2 の間の 0 の数を数える
- 8 subcount が 2 または 3 のとき以下の処理を行う
	- 8.1 無音が続いたら imput を初期化し,st に終点を追加
- 8.2 imput に "10000"が含まれているなら以下の処理を行う
	- 8.2.1 短点用の音を鳴らす
	- 8.2.2 imput を初期化し,st に 2 を追加
- 8.3 st に"\$End\$End",または subimput に"1111111"が含まれているなら以下の処理を行 う
	- 8.3.1 st と imput を初期化
	- 8.3.2 取り消し音を鳴らす
- 8.4 subimput に"1111111111111111111"が含まれているなら以下の処理を行う
	- 8.4.1 モード切り替え音を鳴らす
	- 8.4.2 subcount に 1 を足す
	- 8.4.3 subimput を初期化
- 9 stを文字に変換(subcountが2ならアルファベット、3なら仮名)

#### 3.2.2 実施例

例 「a」を入力

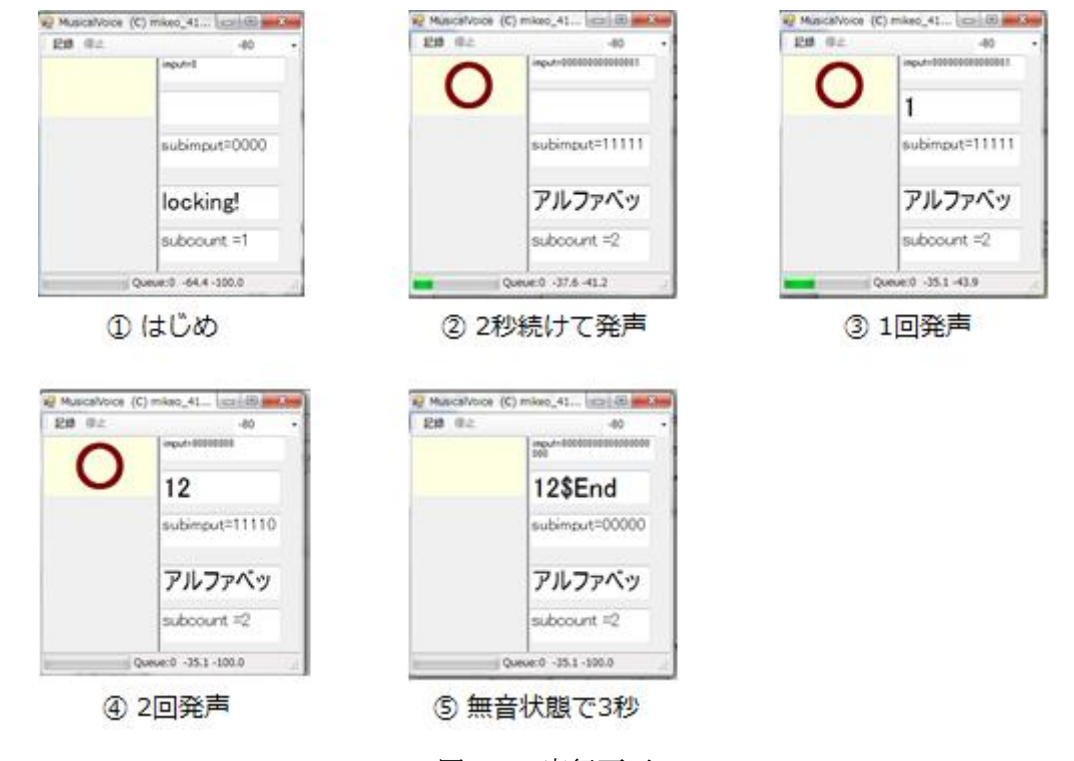

図 3-2 実行画面

#### 工夫点:

始め 2 回発声した間隔で短点と長点を区別しようとしたが、尐しでも発声回数を減らして楽 に文字入力するために、1 回発声すると短点、2 回発声すると長点とした。

利点:

画面から離れて他の作業をしながら文字入力可能。

課題点:

吐息に反応、スピーカとマイクが近いと音によるフィードバックを発声と認識してしまう。

#### 3.3 加速度センサを用いた文字入力システム

近年普及してきているスマートフォンを利用し、外出先でも文字入力が容易になればメール を打ちやすくなる。手法として内蔵されている加速度センサを用いて、タブレットを水平にし た状態で上に倒すと短点、下に倒すと長点としてモールス信号による文字入力を行う。

#### 3.3.1 詳細

#### グローバル変数

s:1(短点)、2(長点)を格納 morse:"\$ST" (初期値)、"\$End" (終点)、1(短点)、2(長点)を格納 mo:文字に変換するために用いる stext,morsetext,morseLtext,motext:s、morse、moの内容を表示するために用いる

#### 主要関数の外部仕様

bool HasString(string target, string word) 使用目的:第 1 引き数に第 2 引き数が含まれるか調べる void onCreate(Bundle savedInstanceState) 使用目的:文字などの大きさや位置の指定 void onSensorChanged(SensorEvent e) 使用目的:モールス信号により文字入力を行う

#### 主要関数の内部仕様

bool HasString(string target, string word) 処理手順

1. 第 2 引き数に文字が格納されていなければ false を返す

2. もし第 1 引き数に第 2 引き数が含まれているなら true を返す

3. もし第 1 引き数に第 2 引き数が含まれていないなら false を返す

void onCreate(Bundle savedInstanceState)

処理内容

stext,morsetext,morseLtext,motext をインスタンス化し、フォント指定する

#### void onSensorChanged(SensorEvent e)

処理手順

- 1 e.values[1](加速度センサの値)が1から6の間ならsに1を追加
- 2 e.values[1](加速度センサの値)が-1から-6の間ならsに2を追加
- 3 e.values[1](加速度センサの値)が6以上ならsに0を追加
- 4 sの文字列の長さが30になればsを初期化
- 5 morseの文字列の長さが10になればmorseを初期化
- 6 sを表示
- 7 sに"1111111111111111111"が含まれているならsを初期化し、morseに"1"を追加
- sに" 2222222222222222"が含まれているならsを初期化し、morseに"2"を追加
- sに" 0000"が含まれているならsを初期化し、morseに"\$End"を追加
- morseを表示
- morseに"\$End\$End"または"\$End1"または"\$End2"が含まれているならmorseを初期化
- morseを文字に変換

時間の都合により、実験はしなかった。

#### 第4章 実験結果と考察

#### 4.1 実験方法

提案手法の入力速度と目の疲れを既存技術と比較するため、「もりやまけいいち」を表4-1で示す文字列で入力した時のそれぞれの手法の入力時間と目の疲れの計測を行った。

かなキーボードはかな、アルファベットキーボードは英字、提案手法は数字で示すモールス 信号を用いて入力した。サイズやキー配列の異なるソフトキーボードと提案手法で入力を 10 回ずつ繰り返し、その平均値を求めた。

手始めに普段利用している 50 音配列でサイズの違いによるかな入力速度の違いを調べ、そ の後アルファベットで配列と入力速度の関係性と提案手法を検証した。

独自で制作した文字入力時間計測プログラムの実行画面を図 4-1 に示す。

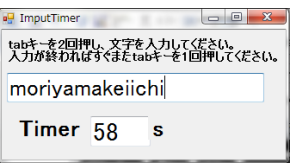

図 4-1 実行画面

1 を短点、2 を長点として各文字とモールス信号の対応を表 4-1 に示す。

表 4-1

|    |     |              |            | R           |   | ∽ |                  |     |   |    |    |      |  |
|----|-----|--------------|------------|-------------|---|---|------------------|-----|---|----|----|------|--|
| m  |     | $\mathbf{a}$ |            | v           | a | m | a                | ĸ   | e |    |    |      |  |
| 22 | 222 | 121          | $\vert$ 11 | $121$ 12 22 |   |   | $\vert 12 \vert$ | 212 |   | ᆠᆂ | ⊥⊥ | 2121 |  |

IME パッドのソフトキーボードを図 4-2 に示す。

|              | IME パッド - ソフト キーボード                                                                                                    |                      | ж                |
|--------------|----------------------------------------------------------------------------------------------------|----------------------|------------------|
| IN<br>w<br>≪ | は<br>さ<br>ぁ<br>ĥ<br>た<br>瑥<br>か<br>10<br>ま<br>な<br>き<br>协<br>ひら<br>ち<br>61<br>斉<br>Ă١<br>全角<br>杉<br>ぬ<br>'న<br>す<br>d.<br>ž<br>廿<br><br>れ<br>小字<br>め<br>Л<br>13<br>お<br>€<br>ほ<br>ろ<br>?<br>× | BS<br>Enter<br>Space | Del<br>Esc<br>変換 |

図 4-2 ソフトキーボード(横:400 ピクセル 縦:145 ピクセル)

こどもキーボードを図 4-3 に示す。

| △ こどもキーボード    |      |            | $\equiv$ |                  |               |             |               |     |    |   |    | <b>COLOR</b> |    |    |     |   | $\equiv$<br>▣ | $\Sigma$            |
|---------------|------|------------|----------|------------------|---------------|-------------|---------------|-----|----|---|----|--------------|----|----|-----|---|---------------|---------------------|
| ひらがな          | カタカナ | <b>ABC</b> |          | 123              |               |             |               |     |    |   |    |              |    |    |     |   |               |                     |
| $\Delta$      | つ    | 炒          | あ        | ぱ                | ぱ             | だ           | ざ             | が   | わ  | ら | や  | ま            | は  | な  | た   | さ | ゕ             | あ                   |
| $\bullet$     | わ    |            | U)       | 7 P              | 75            | ぢ           | 5             | ぎ   | を  | ŋ |    | み            | 7) | ίc | ち   |   | き             | $\langle , \rangle$ |
| $\overline{}$ |      | 伪          | ጓ        | š,               | ぶ             | $\sim$<br>ر | $\sim$        | ∕11 | hν | 3 | 10 | む            | ふ  | ぬ  | Ó   | す |               | ろ                   |
|               |      |            | え        | $\wedge^{\circ}$ | $\bigwedge^n$ | で           | ぜ             | げ   |    | れ |    | め            | Л  | 12 | 7   | 廿 | (             | え                   |
|               |      | ょ          | お        | ぽ                | ぼ             | الرا        | ぞ             | Ţ   |    | ろ | 母  | も            | ほ  | 0  | سرا | ₹ |               | お                   |
| スペース<br>1つもどる |      |            |          |                  |               |             | エスケープ<br>エンター |     |    |   |    |              |    |    |     |   |               |                     |

図 4-3 こどもキーボード(横:800 ピクセル 縦:300 ピクセル)

スクリーンキーボードを図 4-4 に示す。

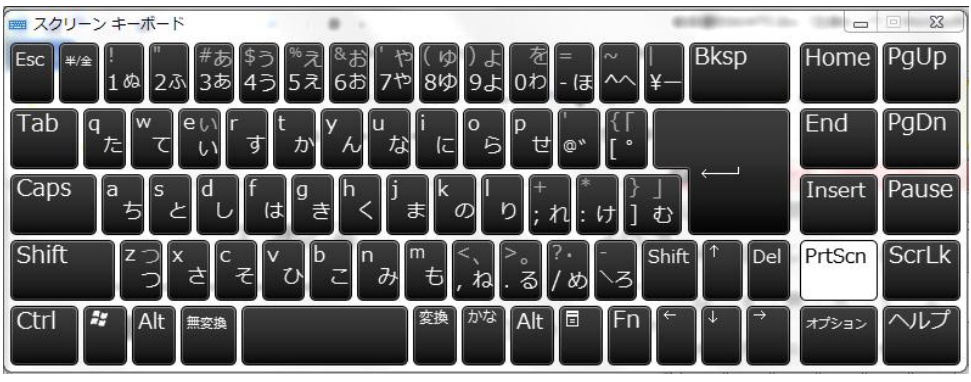

図 4-4 スクリーンキーボード(横:800 ピクセル 縦:300 ピクセル)

#### 4.2 実験 1:仮名打ちの入力速度

50 音表の配列のキーボードを画面に表示し、「もりやま けいいち」の入力時間を 10 回計 測する。

こどもキーボードとソフトキーボードの計測時間を表 4-2 に示す。

| 単位[秒] | 50 音配列(こどもキーボード) | 50 音配列(ソフトキーボード) |
|-------|------------------|------------------|
| 1回目   | 29               | 30               |
| 2回目   | 26               | 28               |
| 3回目   | 27               | 34               |
| 4回目   | 29               | 30               |
| 5回目   | 28               | 33               |
| 6回目   | 28               | 33               |
| 7 回目  | 27               | 26               |
| 8回目   | 28               | 27               |
| 9回目   | 27               | 28               |
| 10回目  | 26               | 30               |
| 平均    | 27.50            | 29.90            |
| 秒/文字  | 3.44             | 3.74             |

表 4-2 仮名打ちの入力速度

#### 4.2.1 考察

一文字の入力速度を見ると、こどもキーボードが 3.44 秒/文字、ソフトキーボードが 3.74 秒 /文字となっており、キーボードサイズの大きなこどもキーボードが尐し早くなっている。 こ れは、サイズが大きいためにカーソルの移動距離が長くなることよりも、目的のキーにカーソ ルを合わせるときの精度を要求されないことの方が入力速度への影響が大きいためと考えら れる。またキーボードが大きいほど目の疲れが小さいと感じた。

#### 4.3 実験 2:ローマ字打ちの入力速度

配列とサイズの異なるキーボードを画面に表示し、「moriyama keiichi」の入力速度を 10 回 計測する。こどもキーボードとソフトキーボードの qwerty、abc 配列の計測時間を表 4-3 に示 す。

| 単位[秒] | qwerty 配列(ス<br>クリーンキーボ<br>$-\mathbf{F}$ ) | abc 配列(こども<br>キーボード) | qwerty 配列(ソフトキー   abc 配列(ソフトキー<br>ボード) | ボード)  |
|-------|-------------------------------------------|----------------------|----------------------------------------|-------|
| 1回目   | 65                                        | 64                   | 71                                     | 67    |
| 2回目   | 61                                        | 64                   | 73                                     | 70    |
| 3回目   | 50                                        | 60                   | 59                                     | 69    |
| 4回目   | 52                                        | 59                   | 59                                     | 69    |
| 5回目   | 59                                        | 60                   | 66                                     | 68    |
| 6 回目  | 57                                        | 54                   | 67                                     | 68    |
| 7回目   | 55                                        | 57                   | 61                                     | 69    |
| 8回目   | 61                                        | 59                   | 61                                     | 55    |
| 9回目   | 56                                        | 62                   | 62                                     | 60    |
| 10回目  | 53                                        | 55                   | 60                                     | 63    |
| 平均    | 56.90                                     | 59.40                | 63.90                                  | 65.80 |
| 秒/文字  | 3.79                                      | 3.96                 | 4.26                                   | 4.39  |

表 4-3 ローマ字打ちの入力速度

#### 4.3.1 考察

ソフトキーボードのサイズは横が 400 ピクセル、縦が 145 ピクセル、スクリーンキーボードと こどもキーボードのサイズは横が 800 ピクセル、縦が 300 ピクセルで、スクリーンキーボードと こどもキーボードのサイズはソフトキーボードのおよそ 2 倍である。一文字の入力速度を見ると、 ソフトキーボードの qwerty 配列が 4.26 秒/文字、abc 配列が 4.39 秒/文字で、大きいキーボード の qwerty 配列が 3.79 秒/文字、abc 配列が 3.96 秒/文字である。

キーボードサイズの大小では、配列に関わらず大きいサイズの方が尐し速くなっている。これは 4.2.1 と同様にサイズが大きいためにカーソルの移動距離が長くなることよりも、目的のキー にカーソルを合わせるときの精度を要求されないことの方が入力速度への影響が大きいため と考えられる。キー配列での比較では、キーボードサイズに関わらず abc 配列よりも qwerty 配列 の方が入力速度が速い。これは abc 配列で文字を打つ場合、普段利用していなくてアルファベット の順番を辿る必要があるためである。一方、qwerty 配列は記憶しているので辿る必要がない事が入 力速度に影響したものと考える。ブラインドタッチまでいかなくともキー配列を記憶することであ る程度目の負担が軽減されることが分かる。

また配列に関係なくサイズの大きなキーボードの方が実験 1 と同様に目の疲れが小さいと感じ た。

#### 4.4 実験 3:提案手法の入力速度

ジョイスティック、発声を用いたモールスシステムの計測時間を表 4-4 に示す。

| 単位[秒] | モールス(ジョイスティック) | モールス(発声) |
|-------|----------------|----------|
| 1回目   | 75             | 163      |
| 2回目   | 71             | 152      |
| 3回目   | 74             | 147      |
| 4回目   | 78             | 146      |
| 5回目   | 76             | 164      |
| 6 回目  | 75             | 159      |
| 7回目   | 79             | 142      |
| 8回目   | 81             | 165      |
| 9回目   | 74             | 169      |
| 10 回目 | 85             | 177      |
| 平均    | 76.80          | 158.40   |
| 秒/信号  | 2.02           | 4.17     |

表 4-4 提案手法の入力速度

#### 4.4.1 考察

モールス信号の一信号の入力速度を見ると、ジョイスティックを用いたシステムは 2.02 秒/ 信号、発声によるシステムは 4.17 秒/信号である。発声によるシステムはジョイスティックを 用いたシステムのおよそ倍になった。この一つの要因として、長点がジョイスティックの場合 1 回の入力に対し、発声の場合 2 回の入力が必要となることが挙げられる。

また音によるフィードバックでほとんど画面を凝視する必要がないため、目の負担が軽減さ れた。

#### 4.5 実験全体の考察

表4-5に入力手法と入力速度、ジョイスティックを用いたモールスシステムの入力速度を100 としたときの他の手法の入力速度の比率、目の負担(主観的)を示す。

| 入力手法            | 入力速度[秒/1入力] | 入力速度の比率 | 目の負担 |
|-----------------|-------------|---------|------|
| モールス(ジョイスティック)  | 2.02        | 100     | 小    |
| モールス(発声)        | 4.17        | 206     | 小    |
| 50 音キーボード(大)    | 3.44        | 170     | 中    |
| 50 音キーボード(小)    | 3.74        | 185     |      |
| qwerty キーボード(大) | 3.79        | 188     | 中    |
| qwerty キーボード(小) | 4.26        | 211     |      |
| abc キーボード(大)    | 3.96        | 196     | 中    |
| abc キーボード(小)    | 4.39        | 217     |      |

表 4-5 入力速度

表 4-5 からモールス信号の一つの信号を一文字とすると、最も速く一文字を入力する、かつ 目の負担軽減することが出来るのはジョイスティックによるモールスシステムである。ゆえに 速さと視覚負担軽減の総合的な観点から現時点ではジョイスティックによるモールスシステ ムが有効であることが分かる。また最も一文字の入力速度が遅く、目の負担があるのは小さい キーボードの abc 配列である。この要因としてキーボードサイズが小さい事と、abc 配列に慣 れていない事が考えられる。

#### 第5章 全体の考察

手の不自由な障がい者が容易に文字入力を行うためには、入力速度の向上、視覚のみに頼ら ない、意識を集中しないで気軽に入力できる、どのコンピュータや携帯端末にも利用できると いう汎用性、などが必要である。そこで視覚、聴覚、発声、首の運動など複数の感覚を複合的 に利用し、キーボードで入力キーを見ないで文字入力を行うブラインドタッチのような入力を 実現するためにモールス信号を用いた入力システムを提案した。そしてこどもキーボードとソ フトキーボードの qwerty、abc 配列と提案手法による文字入力時間の比較実験を行った。

モールス信号の発声による文字入力時間はジョイスティックを用いたシステムのおよそ倍 になった。目と身体の負担が軽減されるのは発声によるモールスシステムである。

文字をキーボード以外で入力を行うには、一文字一文字を区別するためにモールス信号のよ うに多くの情報がいる。しかし BS や ENTER などの特殊キーは使用頻度は高いが、種類は少 なく区別するための情報は少なくて済む。したがって文字入力はソフトキーボードで、特殊キ ーを発声によるモールスシステムで行えば、文章作成の効率が上がると思われる。

二つのモールスシステムよりも画面キーボードの方の入力速度が速い要因として慣れもあ るが、操作回数の違いもある。画面キーボードの場合、全ての文字に対して入力時の操作回数 は目的の文字にカーソルを合わせるために 1~2 回、クリックを 1 回の合計 2~3 回である。し かしモールスシステムの操作回数は文字によって異なり、3 回を超えるものもある。従がって モールス信号の規則をやめ、尐ない信号で文字を表すことができれば、さらに文字入力の速度 が上がると予測できる。

二つのモールスシステムの利点は、聴覚フィードバックや発声を用いることで目の負担軽減 や、キーボードのように隣のキーを誤って入力するということはない。すなわち精密な操作性 は必要にならず、身体の特定の部位の負担軽減にも繋がる。

## 謝辞

本研究を進めるにあたり、様々なご指導を頂きました三好力教授に深謝いたします。 また発表を通じて多くの示唆を頂いた三好研究室の皆様に感謝します。

### 参考文献

[1]「公開特許公報フロントページ検索」 <http://www1.ipdl.inpit.go.jp/FP1/cgi-bin/FP1INIT?1347469472795>

[2]「息で文字入力できる障害者向け Twitter 投稿 iPad アプリ「息鳥」 - インターネットコム」 <http://japan.internet.com/allnet/20110713/4.html>

[3] 「親指シフトキーボード」 http://homepage2.nifty.com/LM/nicola/nicola.htm

[4] 「google 検索サービス」

http://support.google.com/websearch/bin/answer.py?hl=ja&answer=2649515

[5] 「モールス符号 一覧表」

<http://jr7ibw.com/CW/sign.html>

```
付録 ソースリスト
```

```
ジョイスティックを用いたモールスシステム
using System;
using System.Collections.Generic;
using System.ComponentModel;
using System.Data;
using System.Drawing;
using System.Text;
using System.Windows.Forms;
using Microsoft.DirectX;
using Microsoft.DirectX.DirectInput;
using System.Media;
using System.Runtime.InteropServices;
using System.Threading;
namespace DirectInput
{
     // Win32API を呼び出すためのクラス
     public class win32api
\{ [DllImport("user32.dll")]
         public static extern uint keybd_event(byte bVk, byte bScan, uint 
dwFlags, UIntPtr dwExtraInfo);
 }
     public partial class Form1 : Form
\{ \{ Device joystick;
        int joy = 0, count 1 = 0;
        string subst102, st = ";
         char opt;
         static bool HasString(string target, string word)
         {
             if (word == "")
                 return false;
              if (target.IndexOf(word) >= 0)
\{ return true;
 }
              else
             {
                  return false;
 }
         }
         public Form1()
\sim \sim \sim \sim \sim InitializeComponent();
 }
         private void Form1_Load(object sender, EventArgs e)
\sim \sim \sim \sim \sim //create joystick device.
             foreach (
                 DeviceInstance di in
                  Manager.GetDevices(
                      DeviceClass.GameControl,
                      EnumDevicesFlags.AttachedOnly))
\{ joystick = new Device(di.InstanceGuid);
                  break;
 }
              if (joystick == null)
\{ //Throw exception if joystick not found.
                  throw new Exception("No joystick found.ないよ");
 }
              //Set joystick axis ranges.
              foreach (DeviceObjectInstance doi in joystick.Objects)
\{ if ((doi.ObjectId & (int)DeviceObjectTypeFlags.Axis) != 0)
\{ joystick.Properties.SetRange(
                          ParameterHow.ById,
                         doi.ObjectId,
                         new InputRange(-5000, 5000));
 }
 }
                                                                                                //Set joystick axis mode absolute.
                                                                                                joystick.Properties.AxisModeAbsolute = true;
                                                                                                //set cooperative level.
                                                                                                joystick.SetCooperativeLevel(
                                                                                                    this,
                                                                                                    CooperativeLevelFlags.NonExclusive |
                                                                                                    CooperativeLevelFlags.Background);
                                                                                                //Acquire devices for capturing.
                                                                                                joystick.Acquire();
                                                                                           }
                                                                                           private void timer1_Tick(object sender, EventArgs e)
                                                                                  \sim \sim \sim \sim //Get
                                                                                                JoystickState state = joystick.CurrentJoystickState;
                                                                                               byte[] buttons = state.GetButtons();
                                                                                                int[] pov = state.GetPointOfView();
                                                                                   SoundPlayer wavePlayer;
 string path = null, input = @"C:¥WINDOWS¥Media¥input.wav";
                                                                                                //Output
                                                                                                trackBar1.Value = state.X;
                                                                                                trackBar2.Value = state.Y;
                                                                                                trackBar3.Value = state.Z;
                                                                                                trackBar4.Value = state.Rz;
                                                                                                checkBox1.Checked = (buttons[0] > 0);
                                                                                                checkBox2.Checked = (buttons[1] > 0);
                                                                                                checkBox3.Checked = (buttons[2] > 0);
                                                                                               checkBox4. Checked = (buttons[3] > 0);
                                                                                               if (pov[0] / 100 \ge 270 && pov[0] / 100 < 360)
                                                                                  \sim \sim \sim \sim \simjoy = 1;st += joy if (HasString(subst102, "1")==false) subst102 = 
                                                                                  joy.ToString();
                                                                                                   subst102 += joy; path = @"C:¥WINDOWS¥Media¥short.wav";
                                                                                                     wavePlayer = new SoundPlayer(path);
                                                                                                    wavePlayer.PlaySync();
                                                                                   }
                                                                                                else if (pov[0] / 100 > 0 && pov[0] / 100 <= 90)
                                                                                  \sim \sim \sim \sim \simjoy = 2; st += joy;
                                                                                  if (HasString(subst102, "2") == false) subst102 =
                                                                                  joy.ToString();
                                                                                                   subst102 += joy;
                                                                                                    path = @"C:¥WINDOWS¥Media¥long.wav";
                                                                                                     wavePlayer = new SoundPlayer(path);
                                                                                                    wavePlayer.PlaySync();
                                                                                   }
                                                                                               else if (pov[0] / 100 == 0) { joy = 0; subst102 += joy; }
                                                                                                if (HasString(subst102, "00000")) st += "$End"; 
                                                                                               if (st == "$End" || (HasString(st, "$End$End") == true)) st = "";
                                                                                                if (HasString(st, "22222") == true)
                                                                                  {\begin}}{\begin}}
                                                                                                   st ="";
                                                                                                    path = @"C:¥WINDOWS¥Media¥clear.wav";
                                                                                                   .<br>wavePlayer = new SoundPlayer(path);
                                                                                               wavePlayer.PlaySync();
                                                                                  } { } { } { } {
                                                                                   if(subst102.Length==10)subst102 = "";
                                                                                   if (HasString(subst102, "111111") == true) {
                                                                                                   subst102 =  " ";
                                                                                                   st = "";count1++; path = @"C:¥WINDOWS¥Media¥clear.wav";
                                                                                                   .<br>wavePlayer = new SoundPlayer(path);
                                                                                                    wavePlayer.PlaySync();
```

```
 Console.WriteLine("joy =" + joy);
             Console. WriteLine("subst102 =" + subst102);
              Console.WriteLine("st =" + st);
              textBox3.Text = "12$End";
              wavePlayer = new SoundPlayer(input);
              if (count1%2 == 0)
             \{ textBox4.Text = "TVZZ" > \cdots switch (st)
\{ case null:
                           opt = '¥0';
                           win32api.keybd_event((byte)opt, 0, 0, (UIntPtr)0);
                           win32api.keybd_event((byte)opt, 0, 2, (UIntPtr)0);
                          break;
                       case "12$End":
                          opt = 'A';win32api.keybd_event((byte)opt, 0, 0, (UIntPtr)0);
                           win32api.keybd_event((byte)opt, 0, 2, (UIntPtr)0);
                            wavePlayer.PlaySync();
                           st = "break;
                       case "2111$End":
                          ont = 'B' win32api.keybd_event((byte)opt, 0, 0, (UIntPtr)0);
                            win32api.keybd_event((byte)opt, 0, 2, (UIntPtr)0);
                           wavePlayer.PlaySync(); st = "
                          break;
                       case "2121$End":
                          opt = 'C';
                           win32api.keybd_event((byte)opt, 0, 0, (UIntPtr)0);
                           win32api.keybd_event((byte)opt, 0, 2, (UIntPtr)0);
                           wavePlayer.PlaySync(); st = "";
                          break;
                       case "211$End":
                          opt = 'D';
                           win32api.keybd_event((byte)opt, 0, 0, (UIntPtr)0);
                           win32api.keybd_event((byte)opt, 0, 2, (UIntPtr)0);
                           wavePlayer.PlaySync(); st = "";
                          break;
                       case "1$End":
                          opt = 'E';win32api.keybd_event((byte)opt, 0, 0, (UIntPtr)0);
                           win32api.keybd_event((byte)opt, 0, 2, (UIntPtr)0);
                           wavePlayer.PlaySync(); st = "";
                          break;
                       case "1121$End":
                          opt = 'F';win32api.keybd_event((byte)opt, 0, 0, (UIntPtr)0);
                           win32api.keybd_event((byte)opt, 0, 2, (UIntPtr)0);
                           wavePlayer.PlaySync(); st = "";
                          break;
                       case "221$End":
                          opt = 'G';win32api.keybd_event((byte)opt, 0, 0, (UIntPtr)0);
                           win32api.keybd_event((byte)opt, 0, 2, (UIntPtr)0);
                           wavePlayer.PlaySync(); st = "";
                          break;
                       case "1111$End":
                          opt = 'H';
                           win32api.keybd_event((byte)opt, 0, 0, (UIntPtr)0);
                           win32api.keybd_event((byte)opt, 0, 2, (UIntPtr)0);
                           wavePlayer.PlaySync(); st = "";
                          break;
                       case "11$End":
                          opt = 'I':
                           win32api.keybd_event((byte)opt, 0, 0, (UIntPtr)0);
                            win32api.keybd_event((byte)opt, 0, 2, (UIntPtr)0);
                            wavePlayer.PlaySync(); st = "";
                          break;
                       case "1222$End":
                          opt = 'J';
                           win32api.keybd_event((byte)opt, 0, 0, (UIntPtr)0);
                           win32api.keybd_event((byte)opt, 0, 2, (UIntPtr)0);
```
}

wavePlayer.PlaySync(); st = ""; break; case "212\$End":  $opt = 'K'$ win32api.keybd\_event((byte)opt, 0, 0, (UIntPtr)0); win32api.keybd\_event((byte)opt, 0, 2, (UIntPtr)0); wavePlayer.PlaySync(); st = ""; break; case "1211\$End": opt = 'L'; win32api.keybd\_event((byte)opt, 0, 0, (UIntPtr)0); win32api.keybd\_event((byte)opt, 0, 2, (UIntPtr)0); wavePlayer.PlaySync(); st = "' break; case "22\$End": opt = 'M'; win32api.keybd\_event((byte)opt, 0, 0, (UIntPtr)0); win32api.keybd\_event((byte)opt, 0, 2, (UIntPtr)0); wavePlayer.PlaySync(); st = " break; case "21\$End":  $opt = 'N';$ win32api.keybd\_event((byte)opt, 0, 0, (UIntPtr)0); win32api.keybd\_event((byte)opt, 0, 2, (UIntPtr)0); wavePlayer.PlaySync();  $st = "$ break; case "222\$End":  $opt = 'O';$ win32api.keybd\_event((byte)opt, 0, 0, (UIntPtr)0); win32api.keybd\_event((byte)opt, 0, 2, (UIntPtr)0); wavePlayer.PlaySync(); st = ""; break; case "1221\$End": opt = 'P'; win32api.keybd\_event((byte)opt, 0, 0, (UIntPtr)0); win32api.keybd\_event((byte)opt, 0, 2, (UIntPtr)0); wavePlayer.PlaySync(); st = ""; break; case "2212\$End":  $opt = 'Q';$ win32api.keybd\_event((byte)opt, 0, 0, (UIntPtr)0); win32api.keybd\_event((byte)opt, 0, 2, (UIntPtr)0); wavePlayer.PlaySync(); st = ""; break; case "121\$End":  $opt = 'R';$  win32api.keybd\_event((byte)opt, 0, 0, (UIntPtr)0); win32api.keybd\_event((byte)opt, 0, 2, (UIntPtr)0); wavePlayer.PlaySync(); st = ""; break; case "111\$End":  $opt = 'S'$ ; win32api.keybd\_event((byte)opt, 0, 0, (UIntPtr)0); win32api.keybd\_event((byte)opt, 0, 2, (UIntPtr)0); wavePlayer.PlaySync(); st = " break; case "2\$End":  $opt = T$ : win32api.keybd\_event((byte)opt, 0, 0, (UIntPtr)0); win32api.keybd\_event((byte)opt, 0, 2, (UIntPtr)0); wavePlayer.PlaySync(); st = ""; break; case "112\$End":  $opt = 'U'$ win32api.keybd\_event((byte)opt, 0, 0, (UIntPtr)0); win32api.keybd\_event((byte)opt, 0, 2, (UIntPtr)0); wavePlayer.PlaySync(); st = ""; break; case "1112\$End":  $opt = 'V'$  win32api.keybd\_event((byte)opt, 0, 0, (UIntPtr)0); win32api.keybd\_event((byte)opt, 0, 2, (UIntPtr)0); wavePlayer.PlaySync(); st = "" break; case "122\$End":  $opt = 'W'$ win32api.keybd\_event((byte)opt, 0, 0, (UIntPtr)0);

```
 win32api.keybd_event((byte)opt, 0, 2, (UIntPtr)0);
             wavePlayer.PlaySync(); st = ""
              break;
          case "2112$End":
             opt = 'Xwin32api.keybd_event((byte)opt, 0, 0, (UIntPtr)0);
             win32api.keybd_event((byte)opt, 0, 2, (UIntPtr)0);
             wavePlayer.PlaySync(); st = " break;
          case "2122$End":
              opt = 'Y';
             win32api.keybd_event((byte)opt, 0, 0, (UIntPtr)0);
             win32api.keybd_event((byte)opt, 0, 2, (UIntPtr)0);
             wavePlayer.PlaySync(); st = "";
             break;
          case "2211$End":
              opt = 'Z';
              win32api.keybd_event((byte)opt, 0, 0, (UIntPtr)0);
              win32api.keybd_event((byte)opt, 0, 2, (UIntPtr)0);
             wavePlayer.PlaySync(); st = "";
             break;
          default:
              //Console.WriteLine("Default case");
    break;
 if (count1 % 2 == 1)
     textBox4.Text = "仮名";
     switch (st)
          case "$End":
             st = ""break;
          //あ行
          case "22122$End":
             opt = 'A';
             win32api.keybd_event((byte)opt, 0, 0, (UIntPtr)0);
             win32api.keybd_event((byte)opt, 0, 2, (UIntPtr)0);
             wavePlayer.PlaySync();
             st ="";
             break;
          case "12$End":
             opt = 'I':
             win32api.keybd_event((byte)opt, 0, 0, (UIntPtr)0);
             win32api.keybd_event((byte)opt, 0, 2, (UIntPtr)0);
             wavePlayer.PlaySync();
             st = "":break;
          case "112$End":
             opt = 'U';
             win32api.keybd_event((byte)opt, 0, 0, (UIntPtr)0);
             win32api.keybd_event((byte)opt, 0, 2, (UIntPtr)0);
             wavePlayer.PlaySync();
             st = "break;
          case "21222$End":
             opt = 'E';win32api.keybd_event((byte)opt, 0, 0, (UIntPtr)0);
             win32api.keybd_event((byte)opt, 0, 2, (UIntPtr)0);
             wavePlayer.PlaySync();
             st = ""break;
          case "12111$End":
              opt = 'O';
             win32api.keybd_event((byte)opt, 0, 0, (UIntPtr)0);
             win32api.keybd_event((byte)opt, 0, 2, (UIntPtr)0);
             wavePlayer.PlaySync();
             st = "";
             break;
          //か行
          case "1211$End":
             ont = 'K'win32api.keybd_event((byte)opt, 0, 0, (UIntPtr)0);
              win32api.keybd_event((byte)opt, 0, 2, (UIntPtr)0);
             opt = 'A'win32api.keybd_event((byte)opt, 0, 0, (UIntPtr)0);
```
 } }

 $\{$ 

 $\{$ 

 win32api.keybd\_event((byte)opt, 0, 2, (UIntPtr)0); wavePlayer.PlaySync();  $st =$ ""; break; case "21211\$End":  $opt = 'K'$ ; win32api.keybd\_event((byte)opt, 0, 0, (UIntPtr)0); win32api.keybd\_event((byte)opt, 0, 2, (UIntPtr)0);  $opt = 'I'$ : win32api.keybd\_event((byte)opt, 0, 0, (UIntPtr)0); win32api.keybd\_event((byte)opt, 0, 2, (UIntPtr)0); wavePlayer.PlaySync();  $st =$  ""; break; case "1112\$End":  $opt = 'K';$ win32api.keybd\_event((byte)opt, 0, 0, (UIntPtr)0); win32api.keybd\_event((byte)opt, 0, 2, (UIntPtr)0);  $\text{out} = 11$ win32api.keybd\_event((byte)opt, 0, 0, (UIntPtr)0); win32api.keybd\_event((byte)opt, 0, 2, (UIntPtr)0); wavePlayer.PlaySync();  $st =$ ""; break; case "2122\$End":  $opt = 'K'$ win32api.keybd\_event((byte)opt, 0, 0, (UIntPtr)0); win32api.keybd\_event((byte)opt, 0, 2, (UIntPtr)0);  $opt = 'E';$ win32api.keybd\_event((byte)opt, 0, 0, (UIntPtr)0); win32api.keybd\_event((byte)opt, 0, 2, (UIntPtr)0); wavePlayer.PlaySync();  $st =$ ""; break; case "2222\$End":  $opt = 'K'$ ; win32api.keybd\_event((byte)opt, 0, 0, (UIntPtr)0); win32api.keybd\_event((byte)opt, 0, 2, (UIntPtr)0);  $opt = 'O'$ win32api.keybd\_event((byte)opt, 0, 0, (UIntPtr)0); win32api.keybd\_event((byte)opt, 0, 2, (UIntPtr)0); wavePlayer.PlaySync();  $st = "$ break; //さ行 case "21212\$End":  $opt = 'S';$ win32api.keybd\_event((byte)opt, 0, 0, (UIntPtr)0); win32api.keybd\_event((byte)opt, 0, 2, (UIntPtr)0);  $opt = 'A'$  win32api.keybd\_event((byte)opt, 0, 0, (UIntPtr)0); win32api.keybd\_event((byte)opt, 0, 2, (UIntPtr)0); wavePlayer.PlaySync();  $st = "$ break; case "22121\$End":  $opt = 'S'$ ; win32api.keybd\_event((byte)opt, 0, 0, (UIntPtr)0); win32api.keybd\_event((byte)opt, 0, 2, (UIntPtr)0);  $opt = 'I'$ ; win32api.keybd\_event((byte)opt, 0, 0, (UIntPtr)0); win32api.keybd\_event((byte)opt, 0, 2, (UIntPtr)0); wavePlayer.PlaySync();  $st = "$ break; case "22212\$End":  $opt = 'S'$ win32api.keybd\_event((byte)opt, 0, 0, (UIntPtr)0); win32api.keybd\_event((byte)opt, 0, 2, (UIntPtr)0);  $opt = 'U'$ : win32api.keybd\_event((byte)opt, 0, 0, (UIntPtr)0); win32api.keybd\_event((byte)opt, 0, 2, (UIntPtr)0); wavePlayer.PlaySync();  $st =$ ""; break; case "12221\$End":  $opt = 'S'$ win32api.keybd\_event((byte)opt, 0, 0, (UIntPtr)0); win32api.keybd\_event((byte)opt, 0, 2, (UIntPtr)0);

```
opt = 'E':win32api.keybd_event((byte)opt, 0, 0, (UIntPtr)0);
    win32api.keybd_event((byte)opt, 0, 2, (UIntPtr)0);
    wavePlayer.PlaySync();
    st = "": break;
 case "2221$End":
    ont = 'S'win32api.keybd_event((byte)opt, 0, 0, (UIntPtr)0);
    win32api.keybd_event((byte)opt, 0, 2, (UIntPtr)0);
    \cot = 'O'win32api.keybd_event((byte)opt, 0, 0, (UIntPtr)0);
    win32api.keybd_event((byte)opt, 0, 2, (UIntPtr)0);
    wavePlayer.PlaySync();
    st = \mathbb{R}break;
 //た行
 case "21$End":
    opt = 'Twin32api.keybd_event((byte)opt, 0, 0, (UIntPtr)0);
    win32api.keybd_event((byte)opt, 0, 2, (UIntPtr)0);
    opt = 'A';win32api.keybd_event((byte)opt, 0, 0, (UIntPtr)0);
    win32api.keybd_event((byte)opt, 0, 2, (UIntPtr)0);
    wavePlayer.PlaySync();
    st = "break;
 case "1121$End":
    opt = 'C'win32api.keybd_event((byte)opt, 0, 0, (UIntPtr)0);
    win32api.keybd_event((byte)opt, 0, 2, (UIntPtr)0);
    opt = 'H':
    win32api.keybd_event((byte)opt, 0, 0, (UIntPtr)0);
    win32api.keybd_event((byte)opt, 0, 2, (UIntPtr)0);
    opt = 'I';
     win32api.keybd_event((byte)opt, 0, 0, (UIntPtr)0);
    win32api.keybd_event((byte)opt, 0, 2, (UIntPtr)0);
    wavePlayer.PlaySync();
    st ="";
    break;
 case "1221$End":
    opt = 'T'win32api.keybd_event((byte)opt, 0, 0, (UIntPtr)0);
    win32api.keybd_event((byte)opt, 0, 2, (UIntPtr)0);
    opt = 'S';
    win32api.keybd_event((byte)opt, 0, 0, (UIntPtr)0);
    win32api.keybd_event((byte)opt, 0, 2, (UIntPtr)0);
    opt = 'U'win32api.keybd_event((byte)opt, 0, 0, (UIntPtr)0);
    win32api.keybd_event((byte)opt, 0, 2, (UIntPtr)0);
    wavePlayer.PlaySync();
    st ="";
     break;
 case "12122$End":
    opt = 'T'win32api.keybd_event((byte)opt, 0, 0, (UIntPtr)0);
    win32api.keybd_event((byte)opt, 0, 2, (UIntPtr)0);
    opt = 'F'win32api.keybd_event((byte)opt, 0, 0, (UIntPtr)0);
    win32api.keybd_event((byte)opt, 0, 2, (UIntPtr)0);
     wavePlayer.PlaySync();
    st = "break;
 case "11211$End":
    opt = 'T'win32api.keybd_event((byte)opt, 0, 0, (UIntPtr)0);
     win32api.keybd_event((byte)opt, 0, 2, (UIntPtr)0);
    opt = 'O';
    win32api.keybd_event((byte)opt, 0, 0, (UIntPtr)0);
    win32api.keybd_event((byte)opt, 0, 2, (UIntPtr)0);
    wavePlayer.PlaySync();
    st = "";
    break;
 //な行
 case "121$End":
    opt = 'N'win32api.keybd_event((byte)opt, 0, 0, (UIntPtr)0);
    win32api.keybd_event((byte)opt, 0, 2, (UIntPtr)0);
    opt = 'A'
```

```
 win32api.keybd_event((byte)opt, 0, 0, (UIntPtr)0);
    win32api.keybd_event((byte)opt, 0, 2, (UIntPtr)0);
    wavePlayer.PlaySync();
    st = \frac{1}{10}break;
 case "2121$End":
    opt = 'N'win32api.keybd_event((byte)opt, 0, 0, (UIntPtr)0);
    win32api.keybd_event((byte)opt, 0, 2, (UIntPtr)0);
    opt = 'I:
     win32api.keybd_event((byte)opt, 0, 0, (UIntPtr)0);
     win32api.keybd_event((byte)opt, 0, 2, (UIntPtr)0);
    wavePlayer.PlaySync();
    st = "break;
 case "1111$End":
    opt = 'N';win32api.keybd_event((byte)opt, 0, 0, (UIntPtr)0);
    win32api.keybd_event((byte)opt, 0, 2, (UIntPtr)0);
    opt = 'U';
     win32api.keybd_event((byte)opt, 0, 0, (UIntPtr)0);
     win32api.keybd_event((byte)opt, 0, 2, (UIntPtr)0);
    wavePlayer.PlaySync();
    st ="";
    break;
 case "2212$End":
    opt = 'N' win32api.keybd_event((byte)opt, 0, 0, (UIntPtr)0);
    win32api.keybd_event((byte)opt, 0, 2, (UIntPtr)0);
    opt = 'E';
     win32api.keybd_event((byte)opt, 0, 0, (UIntPtr)0);
    win32api.keybd_event((byte)opt, 0, 2, (UIntPtr)0);
    wavePlayer.PlaySync();
    st = \frac{1}{10}break;
 case "1122$End":
     opt = 'N';
    win32api.keybd_event((byte)opt, 0, 0, (UIntPtr)0);
    win32api.keybd_event((byte)opt, 0, 2, (UIntPtr)0);
    opt = 'O':
    win32api.keybd_event((byte)opt, 0, 0, (UIntPtr)0);
    win32api.keybd_event((byte)opt, 0, 2, (UIntPtr)0);
    wavePlayer.PlaySync();
     st = " break;
 //は行
 case "2111$End":
     opt = 'H';
     win32api.keybd_event((byte)opt, 0, 0, (UIntPtr)0);
    win32api.keybd_event((byte)opt, 0, 2, (UIntPtr)0);
    opt = 'A'win32api.keybd_event((byte)opt, 0, 0, (UIntPtr)0);
    win32api.keybd_event((byte)opt, 0, 2, (UIntPtr)0);
    wavePlayer.PlaySync();
    st = "break;
 case "22112$End":
    opt = 'H';
    win32api.keybd_event((byte)opt, 0, 0, (UIntPtr)0);
    win32api.keybd_event((byte)opt, 0, 2, (UIntPtr)0);
    opt = 'I';
    win32api.keybd_event((byte)opt, 0, 0, (UIntPtr)0);
    win32api.keybd_event((byte)opt, 0, 2, (UIntPtr)0);
    wavePlayer.PlaySync();
    st = "break;
 case "2211$End":
     opt = 'H';
    win32api.keybd_event((byte)opt, 0, 0, (UIntPtr)0);
    win32api.keybd_event((byte)opt, 0, 2, (UIntPtr)0);
    opt = 'U';
    win32api.keybd_event((byte)opt, 0, 0, (UIntPtr)0);
     win32api.keybd_event((byte)opt, 0, 2, (UIntPtr)0);
     wavePlayer.PlaySync();
    st = "":break;
 case "1$End":
    opt = 'H'win32api.keybd_event((byte)opt, 0, 0, (UIntPtr)0);
```

```
 win32api.keybd_event((byte)opt, 0, 2, (UIntPtr)0);
    opt = 'E'win32api.keybd_event((byte)opt, 0, 0, (UIntPtr)0);
    win32api.keybd_event((byte)opt, 0, 2, (UIntPtr)0);
    wavePlayer.PlaySync();
    st ="";
    break;
 case "211$End":
    opt = 'H';
    win32api.keybd_event((byte)opt, 0, 0, (UIntPtr)0);
    win32api.keybd_event((byte)opt, 0, 2, (UIntPtr)0);
    opt = 'O';win32api.keybd_event((byte)opt, 0, 0, (UIntPtr)0);
    win32api.keybd_event((byte)opt, 0, 2, (UIntPtr)0);
    wavePlayer.PlaySync();
    st ="";
    break;
 //ま行
 case "2112$End":
    opt = 'M';win32api.keybd_event((byte)opt, 0, 0, (UIntPtr)0);
    win32api.keybd_event((byte)opt, 0, 2, (UIntPtr)0);
    opt = 'A';win32api.keybd_event((byte)opt, 0, 0, (UIntPtr)0);
    win32api.keybd_event((byte)opt, 0, 2, (UIntPtr)0);
    wavePlayer.PlaySync();
    st = "break;
 case "11212$End":
     opt = 'M';
     win32api.keybd_event((byte)opt, 0, 0, (UIntPtr)0);
    win32api.keybd_event((byte)opt, 0, 2, (UIntPtr)0);
    opt = 'I';win32api.keybd_event((byte)opt, 0, 0, (UIntPtr)0);
    win32api.keybd_event((byte)opt, 0, 2, (UIntPtr)0);
    wavePlayer.PlaySync();
    st = "break;
 case "2$End":
    opt = 'M'win32api.keybd_event((byte)opt, 0, 0, (UIntPtr)0);
    win32api.keybd_event((byte)opt, 0, 2, (UIntPtr)0);
    opt = 'U'win32api.keybd_event((byte)opt, 0, 0, (UIntPtr)0);
    win32api.keybd_event((byte)opt, 0, 2, (UIntPtr)0);
    wavePlayer.PlaySync();
    st = "":break;
 case "21112 $End":
    opt = 'M'win32api.keybd_event((byte)opt, 0, 0, (UIntPtr)0);
    win32api.keybd_event((byte)opt, 0, 2, (UIntPtr)0);
    opt = 'E'win32api.keybd_event((byte)opt, 0, 0, (UIntPtr)0);
    win32api.keybd_event((byte)opt, 0, 2, (UIntPtr)0);
    wavePlayer.PlaySync();
    st = "break;
 case "21121$End":
    opt = 'M';win32api.keybd_event((byte)opt, 0, 0, (UIntPtr)0);
    win32api.keybd_event((byte)opt, 0, 2, (UIntPtr)0);
    opt = 'O'win32api.keybd_event((byte)opt, 0, 0, (UIntPtr)0);
    win32api.keybd_event((byte)opt, 0, 2, (UIntPtr)0);
    wavePlayer.PlaySync();
    st = " break;
 //や行
 case "122$End":
    opt = 'Y'win32api.keybd_event((byte)opt, 0, 0, (UIntPtr)0);
    win32api.keybd_event((byte)opt, 0, 2, (UIntPtr)0);
    opt = 'A';
    win32api.keybd_event((byte)opt, 0, 0, (UIntPtr)0);
    win32api.keybd_event((byte)opt, 0, 2, (UIntPtr)0);
    wavePlayer.PlaySync();
    st = "break;
```

```
 case "21122$End":
    opt = 'Y'win32api.keybd_event((byte)opt, 0, 0, (UIntPtr)0);
    win32api.keybd_event((byte)opt, 0, 2, (UIntPtr)0);
    opt = 'U'win32api.keybd_event((byte)opt, 0, 0, (UIntPtr)0);
    win32api.keybd_event((byte)opt, 0, 2, (UIntPtr)0);
    wavePlayer.PlaySync();
    st = "break;
 case "22$End":
     opt = 'Y';
    win32api.keybd_event((byte)opt, 0, 0, (UIntPtr)0);
    win32api.keybd_event((byte)opt, 0, 2, (UIntPtr)0);
    \Omega<sup>+</sup> = \Omega<sup>*</sup>
    win32api.keybd_event((byte)opt, 0, 0, (UIntPtr)0);
    win32api.keybd_event((byte)opt, 0, 2, (UIntPtr)0);
    wavePlayer.PlaySync();
    st ="";
    break;
 //ら行
 case "111$End":
    opt = 'R';win32api.keybd_event((byte)opt, 0, 0, (UIntPtr)0);
    win32api.keybd_event((byte)opt, 0, 2, (UIntPtr)0);
    opt = 'A';
    win32api.keybd_event((byte)opt, 0, 0, (UIntPtr)0);
    win32api.keybd_event((byte)opt, 0, 2, (UIntPtr)0);
    wavePlayer.PlaySync();
    st ="";
    break;
 case "221$End":
    opt = 'R'win32api.keybd_event((byte)opt, 0, 0, (UIntPtr)0);
    win32api.keybd_event((byte)opt, 0, 2, (UIntPtr)0);
    opt = 'I';
     win32api.keybd_event((byte)opt, 0, 0, (UIntPtr)0);
    win32api.keybd_event((byte)opt, 0, 2, (UIntPtr)0);
    wavePlayer.PlaySync();
    st ="";
    break;
 case "21221$End":
    opt = 'R'win32api.keybd_event((byte)opt, 0, 0, (UIntPtr)0);
    win32api.keybd_event((byte)opt, 0, 2, (UIntPtr)0);
    opt = 'U';
    win32api.keybd_event((byte)opt, 0, 0, (UIntPtr)0);
    win32api.keybd_event((byte)opt, 0, 2, (UIntPtr)0);
    wavePlayer.PlaySync();
    st = "break;
 case "222$End":
    opt = 'R'win32api.keybd_event((byte)opt, 0, 0, (UIntPtr)0);
    win32api.keybd_event((byte)opt, 0, 2, (UIntPtr)0);
    opt = 'F';
    win32api.keybd_event((byte)opt, 0, 0, (UIntPtr)0);
    win32api.keybd_event((byte)opt, 0, 2, (UIntPtr)0);
    wavePlayer.PlaySync();
    st = \frac{1}{10}break;
 case "1212$End":
    opt = 'R'win32api.keybd_event((byte)opt, 0, 0, (UIntPtr)0);
    win32api.keybd_event((byte)opt, 0, 2, (UIntPtr)0);
    opt = 'O'win32api.keybd_event((byte)opt, 0, 0, (UIntPtr)0);
     win32api.keybd_event((byte)opt, 0, 2, (UIntPtr)0);
    wavePlayer.PlaySync();
    st ="";
    break;
 //わ行
 case "212$End":
    opt = 'W'win32api.keybd_event((byte)opt, 0, 0, (UIntPtr)0);
    win32api.keybd_event((byte)opt, 0, 2, (UIntPtr)0);
    opt = 'A';
    win32api.keybd_event((byte)opt, 0, 0, (UIntPtr)0);
```

```
 wavePlayer.PlaySync();
                           st ="";
                          break;
                       case "1222$End":
                            opt = 'W';
                           win32api.keybd_event((byte)opt, 0, 0, (UIntPtr)0);
                           win32api.keybd_event((byte)opt, 0, 2, (UIntPtr)0);
                          \Omega<sup>+</sup> = \Omega<sup>+</sup>
                           win32api.keybd_event((byte)opt, 0, 0, (UIntPtr)0);
                          win32api.keybd_event((byte)opt, 0, 2, (UIntPtr)0);
                           wavePlayer.PlaySync();
                           st = " break;
                       case "12121$End":
                          opt = 'N';win32api.keybd_event((byte)opt, 0, 0, (UIntPtr)0);
                           win32api.keybd_event((byte)opt, 0, 2, (UIntPtr)0);
                           wavePlayer.PlaySync();
                          st = "break;
                       default:
                            //Console.WriteLine("Default case");
                          break;
                  }
             }
         }
         private void trackBar1_Scroll(object sender, EventArgs e)
\sim \sim \sim \sim \sim }
    }
発声によるモールスシステム
using System;
using System.Collections.Generic;
using System.ComponentModel;
using System.Data;
using System.Drawing;
using System.Text;
using System.Windows.Forms;
using System.Media;
using System.Runtime.InteropServices;
using System.Threading;
using System.Diagnostics;
using LIB;
namespace MusicalVoice
{ // Win32API を呼び出すためのクラス
     public class win32api
     {
          [DllImport("user32.dll")]
          public static extern uint keybd_event(byte bVk, byte bScan, uint 
dwFlags, UIntPtr dwExtraInfo);
     }
     public partial class Form1 : Form
\{ \{ char opt;
        string imput = "0", subimput = "", test, st = "";
        int i = 0 ms=0 subcount=1;
          SoundPlayer wavePlayer;
         string path = null, input = @"C:¥WINDOWS¥Media¥input.wav";
          static bool HasString(string target, string word)
         {
              if (word == "")
                  return false;
              if (target.IndexOf(word) >= 0)
              {
                   return true;
 }
              else
\{ return false;
              }
         }
                                                                                                {
                                                                                       }
                                                                                      使用
                                                                                                {
                                                                                       }
                                                                                                {
                                                                                       }
                                                                                      \sim \sim \sim }
                                                                                                {
                                                                                       }
                                                                                      \sim \sim \sim \sim
```
}

```
 public Form1()
             InitializeComponent();
 //------------------------------------------------------------------
 const int SAMPLING_RATE = 22050;//サンプリングレート(Hz)
         const int BUF_SIZE = 2048; //一回の収集サンプル数。
        const int FFT_SIZE = 4096; //一回の FFT 計算サンプル数。
 const int FFT_START = 13; //TICK(5.3833)*13=70Hz
const int FFT_STOP = 211; \frac{1}{2} \frac{1}{211} \frac{1}{35} \frac{1}{21} //音階に応じた周波数のテーブルを準備
        KeyInterval mi = new KeyInterval();
         //周波数を計算する準備
         Frequency freq = new Frequency(SAMPLING_RATE, FFT_SIZE, 
FFT_START, FFT_STOP);
 //PCM データの読み込み
         InPCM inPCM;
        bool bDone = false;<br>Int16[][] pcm;
                         .<br>| //2 面のバッファ
        int pcm_index; //2 面のどちらを使うか順番を制御
         bool bFirstTime = true;//最初に 2 面分のデータが埋まるのを待つのに
        int hmo = 0;
         double limiter;
 //------------------------------------------------------------------
 private void Form1_Load(object sender, EventArgs e)
             //タイトルバーの設定
             this.Text = App.AppTitleBar();
             //PCM 受信バッファの確保、受信準備
            pcm = new Int16[2] inPCM = new InPCM(SAMPLING_RATE, BUF_SIZE);
             //インタバールタイマの設定
            timer1.Interval = 100:
 timer1.Enabled = true;
 //入力レベル表示用プログレスバーの初期化
             toolStripProgressBar1.Minimum = 0;
             toolStripProgressBar1.Maximum = 120;
             toolStripProgressBar1.Value = 0;
             //表示の初期化
             toolStripComboBoxLimiter.Text = "-80";
            label1.Text = "" //MIDI 再生の準備
            delegateTimerProc = new WinMIDI.TimerProc(mmTimerProc);
             WinMIDI.midiOutOpen(ref hmo, -1, 0, 0, 0);
            SetIdle();
 //------------------------------------------------------------------
         void RestartRecvPCM()
            bFirstTime = true;<br>pcm_index = 0:
                                 \pi/2 面のどちらを使うか順番を制御
             inPCM.Resume();
 //------------------------------------------------------------------
         //ボタンなどの状態
         enum _STATE { IDLE, PLAYING, RECORDING };
        STATE state:
         void SetIdle()
             state = _STATE.IDLE;
             toolStripButtonStart.Enabled = true;
            toolStripButtonStop.Enabled = false;
             toolStripButtonPlay.Enabled = true;
             RestartRecvPCM();//PCM 受信再開
         void SetRecording()
             state = _STATE.RECORDING;
             toolStripButtonStart.Enabled = false;
             toolStripButtonStop.Enabled = true;
 toolStripButtonPlay.Enabled = false;
 RestartRecvPCM();//PCM 受信再開
         void SetPlaying()
```
inPCM.Pause();//PCM 受信の停止

```
7
             state = STATE.PLAYING:
              toolStripButtonStart.Enabled = false;
              toolStripButtonStop.Enabled = false;
              toolStripButtonPlay.Enabled = false;
 }
 //------------------------------------------------------------------
         string old_mn = "-";
         double old_power = 0.0;
        int old_tick = 0;<br>\frac{1}{2} //------------------------------------------------------------------
         void RecordScore(string mn, double power)
\sim \sim \sim \sim \simif (old\_mn == mn)\{ old_tick++;
                  old_power += power;
 }
              else
             {
                  double p=0.0;
                 if \text{(old\_tick} > 0\text{)} p = \text{old\_power} / \text{old\_tick};
                  textBoxList.Text += old_mn + " " + old_tick.ToString() + " " + 
p.ToString("#0") + "¥r¥n";<br>        //カーソルを最後に移動してスクロール
                  textBoxList.SelectionStart = textBoxList.Text.Length;
                  textBoxList.Focus();
                  textBoxList.ScrollToCaret();
                 old mn = mn;
                  old_power = power;
            old_tick = 1;
 }
         }
 //------------------------------------------------------------------
         //閾値のコンボボックスの値の取り込み
         void SetLimiterValue()
\sim \sim \sim \sim \sim \simif (toolStripComboBoxLimiter.SelectedIndex < 0) return;
            limiter = Convert.ToDouble(toolStripComboBoxLimiter.Text);
 }
 //------------------------------------------------------------------
         int ClearKeyTiming = 0;
         double max_power = double.MinValue;
 //------------------------------------------------------------------
         //インターバルタイマ
         private void timer1_Tick(object sender, EventArgs e)
\sim \sim \sim \sim \sim if (state == _STATE.PLAYING)
 {
                  //再生中
                  if (bMMTimerDone)
\{ SetIdle();
 }
                  return;
 }
             ,<br>//再生中以外は PCM を受信
              while (!bDone)
\{ //PCM データをキューから取り出す
                  int qc = inPCM.GetQueueCount();
                  toolStripStatusLabelQueueCount.Text = "Queue:" + 
qc.ToString();
                  if (qc <= 0) break;//無ければ復帰
                  pcm[pcm_index++] = inPCM.Read();
                  pcm_index %= 2;
                  //一回目のときは、2 面のバッファが埋まっていない
                  if (bFirstTime)
\{ bFirstTime = false;
                      break;
 }
                 .<br>//最大パワーの箇所の周波数を計算
                  int first = ((pcm_index + 1) % 2);//pcm_index は、古いほうの
データを示している
                  double hz = freq.GetFrequency(pcm[first], pcm[pcm_index]);
                  double power = freq.GetMaxPower();//0 から -100
 if (power > max_power) max_power = power;
 toolStripStatusLabel1.Text = max_power.ToString("#0.0") + " 
" + power.ToString("#0.0");
                  toolStripProgressBar1.Value = (int)(power+100.0);//プログレ
スバーに入力パワー表示
                 if ((hz \le 0.0) || (power < limit))All Contract Contract
                                                                                                        //入力パワーなし
                                                                                                      // if (imput.Length == 40) imput = "0";
                                                                                                        ClearKeyTiming++;
                                                                                                        if (ClearKeyTiming > 10)
                                                                                  All Contract Contract Contract
                                                                                                            //音程表示をクリア
                                                                                                             textBoxKey.Text = "";
                                                                                                            ClearKeyTiming = 0;
                                                                                                            \frac{1}{2}//label1.Text = \frac{1}{2} }
                                                                                                            if (subcount == 2|| subcount == 3) imput += '0';
                                                                                                            else textBox3.Text = "locking!";
                                                                                                            subimput += '0';
                                                                                   }
                                                                                                    else
                                                                                  All Contract Contract
                                                                                                        //入力パワーあり
                                                                                                        ClearKeyTiming = 0;
                                                                                                       int i = mi.GetScalelndex(hz): textBoxKey.Text ="○";
                                                                                   if (HasString(imput, "1") == false)imput += '1'; 
                                                                                   if (HasString(imput, "3") == false && HasString(imput, 
                                                                                  "10") == true) imput += "2";
                                                                                                        if ( HasString(input, "2") == true) imput += "3";
                                                                                                        //if (HasString(subimput, "1") == false) subimput = "1";
                                                                                                         subimput += '1';
                                                                                                        //label1.Text = "入力:" + hz.ToString("#0") + "Hz¥r¥n 定
                                                                                  格:" + mi.Hz(i).ToString("#0") + "Hz";
                                                                                                       \frac{1}{\sqrt{1}} (state == STATE.RECORDING)
                                                                                  RecordScore(textBoxKey.Text, power);
                                                                                  particularly and the second
                                                                                                    textBoxList.Text = "imput=" + imput;
                                                                                   textBox2.Text = "subimput=" + subimput;
                                                                                   test = "111000000001111100";
                                                                                                   int i1 = imput.IndexOf('1'), i2 = imput.IndexOf('2'), count = 0;
                                                                                                    if (i1 == 1||imput.Length==40) imput = "0";
                                                                                                   if (subimput.Length == 25) subimput = "0";
                                                                                                   if (i1 > 0 && i2 > 0 && imput.Length > i2)//Substring の引数は
                                                                                  正数
                                                                                  All Contract Contract
                                                                                                        //1 と 2 の間にある 0 を数える(実際より-1 個)
                                                                                                       for (i = i1; i < i2-1; i++)All Contract Contract Contract
                                                                                                            //i 番目が 0、かつその右隣も 0 のとき count++
                                                                                                                if (imput.Substring(i, 1) == "0" &&
                                                                                                                \text{imput.Substring}(i, 1) == \text{imput.Substring}(i + 1,1)) 
                                                                                                                     count++;
                                                                                                            //例 1000002 なら count=4
                                                                                                       \frac{1}{3} i1 i2
                                                                                  }
                                                                                               }
                                                                                                   if (subcount == 2|| subcount == 3 )
                                                                                  All Contract Contract
                                                                                                        //無信号が続いたときに imput をリセット
                                                                                               if (imput.Length == 20 && HasString(imput, "1") == false)
                                                                                  All Contract Contract
                                                                                                        imput = "0";
                                                                                                                st += "SEnd":
                                                                                   }
                                                                                                   // 短点
                                                                                                    if (HasString(imput, "10000"))
                                                                                  All Contract Contract
                                                                                                        path = @"C:¥WINDOWS¥Media¥short.wav";
                                                                                   wavePlayer = new SoundPlayer(path);
 wavePlayer.PlaySync(); 
                                                                                                       imput = "0":
                                                                                                       st + = 1:
                                                                                   }
                                                                                                   .<br>// 長点
```

```
 else if (((count > 0 && count < 6)||HasString(imput, "102"))&& 
HasString(imput, "30") ==true)
\{ path = @"C:¥WINDOWS¥Media¥long.wav";
                   wavePlayer = new SoundPlayer(path);
                    wavePlayer.PlaySync(); 
                   imput = "0";st += 2; }
 }
 }
           if (subimput.Length = 25) subimput = "0";
            textBox1.Text = st;
            wavePlayer = new SoundPlayer(input);
           if (subcount == 2 || subcount == 3)
\{ //無信号が続いたり、間違えたときに st と imput をリセット
                if (HasString(st, "$End$End") == true || HasString(subimput, 
"1111111") == true)
\{st = "imput = "0" path = @"C:¥WINDOWS¥Media¥clear.wav";
                    wavePlayer = new SoundPlayer(path);
               wavePlayer.PlaySync();<br>}
 }
 }
            if (HasString(subimput, "1111111111111111111") == true)
 {
                path = @"C:¥WINDOWS¥Media¥onoff.wav";
                wavePlayer = new SoundPlayer(path);
                wavePlayer.PlaySync();
                subcount++;
           subimput = "0";
 }
            //textBox3.Text = subcount.ToString();
            //モールス変換 アルファベット
            if (subcount == 2)
 {
                textBox3.Text = "アルファベット";
                switch (st)
\{ case "$End":
                       st = "";break;
                    case "12$End":
                       ont = 'A'win32api.keybd_event((byte)opt, 0, 0, (UIntPtr)0);
                       win32api.keybd_event((byte)opt, 0, 2, (UIntPtr)0);
                       wavePlayer.PlaySync();
                       st = "break;
                    case "2111$End":
                       opt = 'B';win32api.keybd_event((byte)opt, 0, 0, (UIntPtr)0);
                       win32api.keybd_event((byte)opt, 0, 2, (UIntPtr)0);
                       wavePlayer.PlaySync();
                       st = "break;
                    case "2121$End":
                       opt = 'C';win32api.keybd_event((byte)opt, 0, 0, (UIntPtr)0);
                       win32api.keybd_event((byte)opt, 0, 2, (UIntPtr)0);
                       wavePlayer.PlaySync();
                       st = "";
                       break;
                    case "211$End":
                       opt = 'D';win32api.keybd_event((byte)opt, 0, 0, (UIntPtr)0);
                       win32api.keybd_event((byte)opt, 0, 2, (UIntPtr)0);
                       wavePlayer.PlaySync();
                       st = "break;
```
 case "1\$End":  $opt = 'E'$ ; win32api.keybd\_event((byte)opt, 0, 0, (UIntPtr)0); win32api.keybd\_event((byte)opt, 0, 2, (UIntPtr)0); wavePlayer.PlaySync();  $st =$ ""; break; case "1121\$End":  $opt = 'F'$ win32api.keybd\_event((byte)opt, 0, 0, (UIntPtr)0); win32api.keybd\_event((byte)opt, 0, 2, (UIntPtr)0); wavePlayer.PlaySync();  $st =$  ""; break; case "221\$End":  $opt = 'G'$ ; win32api.keybd\_event((byte)opt, 0, 0, (UIntPtr)0); win32api.keybd\_event((byte)opt, 0, 2, (UIntPtr)0); wavePlayer.PlaySync();  $st = "$ break; case "1111\$End":  $opt = 'H';$ win32api.keybd\_event((byte)opt, 0, 0, (UIntPtr)0); win32api.keybd\_event((byte)opt, 0, 2, (UIntPtr)0); wavePlayer.PlaySync();  $st = "$  break; case "11\$End":  $opt = T$ ; win32api.keybd\_event((byte)opt, 0, 0, (UIntPtr)0); win32api.keybd\_event((byte)opt, 0, 2, (UIntPtr)0); wavePlayer.PlaySync(); st = ""; break; case "1222\$End":  $opt = 'J';$ win32api.keybd\_event((byte)opt, 0, 0, (UIntPtr)0); win32api.keybd\_event((byte)opt, 0, 2, (UIntPtr)0); wavePlayer.PlaySync(); st = ""; break; case "212\$End":  $opt = 'K$ : win32api.keybd\_event((byte)opt, 0, 0, (UIntPtr)0); win32api.keybd\_event((byte)opt, 0, 2, (UIntPtr)0); wavePlayer.PlaySync(); st = ""; break; case "1211\$End":  $opt = 'L';$ win32api.keybd\_event((byte)opt, 0, 0, (UIntPtr)0); win32api.keybd\_event((byte)opt, 0, 2, (UIntPtr)0); wavePlayer.PlaySync(); st = ""; break; case "22\$End":  $opt = 'M'$ : win32api.keybd\_event((byte)opt, 0, 0, (UIntPtr)0); win32api.keybd\_event((byte)opt, 0, 2, (UIntPtr)0); wavePlayer.PlaySync(); st = " break; case "21\$End":  $opt = 'N';$ win32api.keybd\_event((byte)opt, 0, 0, (UIntPtr)0); win32api.keybd\_event((byte)opt, 0, 2, (UIntPtr)0); wavePlayer.PlaySync(); st = ""; break; case "222\$End":  $opt = 'O'$ win32api.keybd\_event((byte)opt, 0, 0, (UIntPtr)0); win32api.keybd\_event((byte)opt, 0, 2, (UIntPtr)0); wavePlayer.PlaySync(); st = ""; break; case "1221\$End":  $opt = 'P'$ win32api.keybd\_event((byte)opt, 0, 0, (UIntPtr)0); win32api.keybd\_event((byte)opt, 0, 2, (UIntPtr)0); wavePlayer.PlaySync(); st = ""; break; case "2212\$End":  $opt = 'Q'$ ; win32api.keybd\_event((byte)opt, 0, 0, (UIntPtr)0); win32api.keybd\_event((byte)opt, 0, 2, (UIntPtr)0);

#### wavePlayer.PlaySync(); st = ""; break;

case "121\$End":

 opt = 'R'; win32api.keybd\_event((byte)opt, 0, 0, (UIntPtr)0); win32api.keybd\_event((byte)opt, 0, 2, (UIntPtr)0); wavePlayer.PlaySync(); st = ""; break;

 case "111\$End":  $opt = 'S'$ ; win32api.keybd\_event((byte)opt, 0, 0, (UIntPtr)0); win32api.keybd\_event((byte)opt, 0, 2, (UIntPtr)0); wavePlayer.PlaySync(); st = ""; break;

case "2\$End":

 $opt = 'T';$ win32api.keybd\_event((byte)opt, 0, 0, (UIntPtr)0); win32api.keybd\_event((byte)opt, 0, 2, (UIntPtr)0); wavePlayer.PlaySync(); st = " break;

case "112\$End":

break;

 $opt = 'U';$ win32api.keybd\_event((byte)opt, 0, 0, (UIntPtr)0); win32api.keybd\_event((byte)opt, 0, 2, (UIntPtr)0); wavePlayer.PlaySync(); st = " break;

 case "1112\$End":  $opt = 'V';$ win32api.keybd\_event((byte)opt, 0, 0, (UIntPtr)0); win32api.keybd\_event((byte)opt, 0, 2, (UIntPtr)0); wavePlayer.PlaySync(); st = "";

 case "122\$End":  $opt = 'W';$ win32api.keybd\_event((byte)opt, 0, 0, (UIntPtr)0); win32api.keybd\_event((byte)opt, 0, 2, (UIntPtr)0); wavePlayer.PlaySync(); st = ""; break;

 case "2112\$End":  $opt = 'X';$ win32api.keybd\_event((byte)opt, 0, 0, (UIntPtr)0); win32api.keybd\_event((byte)opt, 0, 2, (UIntPtr)0); wavePlayer.PlaySync();  $st = "$ break;

case "2122\$End":

 $opt = 'Y';$ win32api.keybd\_event((byte)opt, 0, 0, (UIntPtr)0); win32api.keybd\_event((byte)opt, 0, 2, (UIntPtr)0); wavePlayer.PlaySync(); st = ""; break;

case "2211\$End":

 $opt = 'Z';$ win32api.keybd\_event((byte)opt, 0, 0, (UIntPtr)0); win32api.keybd\_event((byte)opt, 0, 2, (UIntPtr)0); wavePlayer.PlaySync(); st = ""; break;

case "22111\$End":

 $opt = '7$ : win32api.keybd\_event((byte)opt, 0, 0, (UIntPtr)0); win32api.keybd\_event((byte)opt, 0, 2, (UIntPtr)0); wavePlayer.PlaySync(); st = " break;

```
 case "2222$End":
```
break;

 $opt = 'K'$ ; win32api.keybd\_event((byte)opt, 0, 0, (UIntPtr)0); win32api.keybd\_event((byte)opt, 0, 2, (UIntPtr)0);  $opt = 'E'$ ; win32api.keybd\_event((byte)opt, 0, 0, (UIntPtr)0); win32api.keybd\_event((byte)opt, 0, 2, (UIntPtr)0); wavePlayer.PlaySync();  $st =$ ""; break; default: //Console.WriteLine("Default case");

```
 }
```
}<br>}

 $\sim$   $\sim$   $\sim$   $\sim$   $\sim$ 

*All Contract Contract* 

 //平仮名変換 50 音表の行と段で選択 if (subcount == 3) textBox3.Text = "仮名"; switch (st) case "\$End":  $st =$ ""; break; //あ行 case "22122\$End":  $opt = 'A'$ ; win32api.keybd\_event((byte)opt, 0, 0, (UIntPtr)0); win32api.keybd\_event((byte)opt, 0, 2, (UIntPtr)0); wavePlayer.PlaySync();  $st =$ ""; break; case "12\$End":  $opt = 'I'$ : win32api.keybd\_event((byte)opt, 0, 0, (UIntPtr)0); win32api.keybd\_event((byte)opt, 0, 2, (UIntPtr)0); wavePlayer.PlaySync();  $st = "$ break; case "112\$End":  $opt = U$ ; win32api.keybd\_event((byte)opt, 0, 0, (UIntPtr)0); win32api.keybd\_event((byte)opt, 0, 2, (UIntPtr)0); wavePlayer.PlaySync();  $st = "$ break; case "21222\$End":  $opt = 'E'$ ; win32api.keybd\_event((byte)opt, 0, 0, (UIntPtr)0); win32api.keybd\_event((byte)opt, 0, 2, (UIntPtr)0); wavePlayer.PlaySync(); st =  $\overline{\cdots}$ ; break; case "12111\$End": opt = 'O'; win32api.keybd\_event((byte)opt, 0, 0, (UIntPtr)0); win32api.keybd\_event((byte)opt, 0, 2, (UIntPtr)0); wavePlayer.PlaySync();  $st =$ break; //か行 case "1211\$End":  $ont = 'K'$ win32api.keybd\_event((byte)opt, 0, 0, (UIntPtr)0); win32api.keybd\_event((byte)opt, 0, 2, (UIntPtr)0);  $opt = 'A'$ win32api.keybd\_event((byte)opt, 0, 0, (UIntPtr)0); win32api.keybd\_event((byte)opt, 0, 2, (UIntPtr)0); wavePlayer.PlaySync();  $st =$ ""; break; case "21211\$End":  $opt = 'K'$ win32api.keybd\_event((byte)opt, 0, 0, (UIntPtr)0); win32api.keybd\_event((byte)opt, 0, 2, (UIntPtr)0);  $opt = 'I'$ ; win32api.keybd\_event((byte)opt, 0, 0, (UIntPtr)0); win32api.keybd\_event((byte)opt, 0, 2, (UIntPtr)0); wavePlayer.PlaySync();  $st = "$ break; case "1112\$End":  $opt = 'K'$ ; win32api.keybd\_event((byte)opt, 0, 0, (UIntPtr)0); win32api.keybd\_event((byte)opt, 0, 2, (UIntPtr)0);  $opt = 'U';$ win32api.keybd\_event((byte)opt, 0, 0, (UIntPtr)0); win32api.keybd\_event((byte)opt, 0, 2, (UIntPtr)0); wavePlayer.PlaySync(); st =  $^{\cdots}$ break;

```
 case "2122$End":
    ont = 'K'win32api.keybd_event((byte)opt, 0, 0, (UIntPtr)0);
    win32api.keybd_event((byte)opt, 0, 2, (UIntPtr)0);
    opt = 'E';
    win32api.keybd_event((byte)opt, 0, 0, (UIntPtr)0);
    win32api.keybd_event((byte)opt, 0, 2, (UIntPtr)0);
    wavePlayer.PlaySync();
    st = "";
    break;
 case "2222$End":
    opt = 'K';
    win32api.keybd_event((byte)opt, 0, 0, (UIntPtr)0);
    win32api.keybd_event((byte)opt, 0, 2, (UIntPtr)0);
    opt = 'O';
    win32api.keybd_event((byte)opt, 0, 0, (UIntPtr)0);
    win32api.keybd_event((byte)opt, 0, 2, (UIntPtr)0);
    wavePlayer.PlaySync();
    st = "break;
     //さ行
     case "21212$End":
    opt = 'S'win32api.keybd_event((byte)opt, 0, 0, (UIntPtr)0);
    win32api.keybd_event((byte)opt, 0, 2, (UIntPtr)0);
    opt = 'A';
    win32api.keybd_event((byte)opt, 0, 0, (UIntPtr)0);
    win32api.keybd_event((byte)opt, 0, 2, (UIntPtr)0);
    wavePlayer.PlaySync();
    st ="";
     break;
 case "22121$End":
    ont = 'S'win32api.keybd_event((byte)opt, 0, 0, (UIntPtr)0);
    win32api.keybd_event((byte)opt, 0, 2, (UIntPtr)0);
    opt = 'I' win32api.keybd_event((byte)opt, 0, 0, (UIntPtr)0);
    win32api.keybd_event((byte)opt, 0, 2, (UIntPtr)0);
    wavePlayer.PlaySync();
    st = \frac{1}{10}break;
 case "22212$End":
     opt = 'S';
    win32api.keybd_event((byte)opt, 0, 0, (UIntPtr)0);
    win32api.keybd_event((byte)opt, 0, 2, (UIntPtr)0);
    opt = 'U';
     win32api.keybd_event((byte)opt, 0, 0, (UIntPtr)0);
    win32api.keybd_event((byte)opt, 0, 2, (UIntPtr)0);
     wavePlayer.PlaySync();
    st = "break;
 case "12221$End":
    opt = 'S';win32api.keybd_event((byte)opt, 0, 0, (UIntPtr)0);
    win32api.keybd_event((byte)opt, 0, 2, (UIntPtr)0);
    opt = 'E';
    win32api.keybd_event((byte)opt, 0, 0, (UIntPtr)0);
    win32api.keybd_event((byte)opt, 0, 2, (UIntPtr)0);
    wavePlayer.PlaySync();
    st = " break;
 case "2221$End":
    ont = 'S'win32api.keybd_event((byte)opt, 0, 0, (UIntPtr)0);
    win32api.keybd_event((byte)opt, 0, 2, (UIntPtr)0);
    opt = 'O';win32api.keybd_event((byte)opt, 0, 0, (UIntPtr)0);
    win32api.keybd_event((byte)opt, 0, 2, (UIntPtr)0);
    wavePlayer.PlaySync();
    st = \frac{1}{100}break;
 //た行
     case "21$End":
    opt = 'T'win32api.keybd_event((byte)opt, 0, 0, (UIntPtr)0);
    win32api.keybd_event((byte)opt, 0, 2, (UIntPtr)0);
```
 $opt = 'A'$ 

win32api.keybd\_event((byte)opt, 0, 0, (UIntPtr)0);

 win32api.keybd\_event((byte)opt, 0, 2, (UIntPtr)0); wavePlayer.PlaySync(); st =  $"$ break; case "1121\$End":  $opt = 'C'$  win32api.keybd\_event((byte)opt, 0, 0, (UIntPtr)0); win32api.keybd\_event((byte)opt, 0, 2, (UIntPtr)0);  $opt = 'H'$ ; win32api.keybd\_event((byte)opt, 0, 0, (UIntPtr)0); win32api.keybd\_event((byte)opt, 0, 2, (UIntPtr)0);  $opt = 'I'$ ; win32api.keybd\_event((byte)opt, 0, 0, (UIntPtr)0); win32api.keybd\_event((byte)opt, 0, 2, (UIntPtr)0); wavePlayer.PlaySync();  $st =$ ""; break; case "1221\$End":  $opt = 'T'$ win32api.keybd\_event((byte)opt, 0, 0, (UIntPtr)0); win32api.keybd\_event((byte)opt, 0, 2, (UIntPtr)0);  $opt = 'S'$ win32api.keybd\_event((byte)opt, 0, 0, (UIntPtr)0); win32api.keybd\_event((byte)opt, 0, 2, (UIntPtr)0);  $opt = 'U'$ win32api.keybd\_event((byte)opt, 0, 0, (UIntPtr)0); win32api.keybd\_event((byte)opt, 0, 2, (UIntPtr)0); wavePlayer.PlaySync();  $st$ break; case "12122\$End":  $opt = 'T'$ win32api.keybd\_event((byte)opt, 0, 0, (UIntPtr)0); win32api.keybd\_event((byte)opt, 0, 2, (UIntPtr)0);  $opt = 'E'$ win32api.keybd\_event((byte)opt, 0, 0, (UIntPtr)0); win32api.keybd\_event((byte)opt, 0, 2, (UIntPtr)0); wavePlayer.PlaySync();  $st =$ ""; break; case "11211\$End":  $opt = T'$ win32api.keybd\_event((byte)opt, 0, 0, (UIntPtr)0); win32api.keybd\_event((byte)opt, 0, 2, (UIntPtr)0);  $opt = 'O'$ win32api.keybd\_event((byte)opt, 0, 0, (UIntPtr)0); win32api.keybd\_event((byte)opt, 0, 2, (UIntPtr)0); wavePlayer.PlaySync();  $st =$ ""; break; //な行 case "121\$End":  $opt = 'N';$ win32api.keybd\_event((byte)opt, 0, 0, (UIntPtr)0); win32api.keybd\_event((byte)opt, 0, 2, (UIntPtr)0);  $ont = 'A'$  win32api.keybd\_event((byte)opt, 0, 0, (UIntPtr)0); win32api.keybd\_event((byte)opt, 0, 2, (UIntPtr)0); wavePlayer.PlaySync();  $st =$   $\frac{1}{10}$ break; case "2121\$End":  $opt = 'N'$ win32api.keybd\_event((byte)opt, 0, 0, (UIntPtr)0); win32api.keybd\_event((byte)opt, 0, 2, (UIntPtr)0);  $opt = T$ : win32api.keybd\_event((byte)opt, 0, 0, (UIntPtr)0); win32api.keybd\_event((byte)opt, 0, 2, (UIntPtr)0); wavePlayer.PlaySync();  $st =$ ""; break; case "1111\$End":  $opt = 'N'$ win32api.keybd\_event((byte)opt, 0, 0, (UIntPtr)0); win32api.keybd\_event((byte)opt, 0, 2, (UIntPtr)0);  $\text{out} = 11$ win32api.keybd\_event((byte)opt, 0, 0, (UIntPtr)0);

win32api.keybd\_event((byte)opt, 0, 2, (UIntPtr)0); wavePlayer.PlaySync();  $st = ""$ 

#### break;

case "2212\$End":

```
opt = 'N'win32api.keybd_event((byte)opt, 0, 0, (UIntPtr)0);
win32api.keybd_event((byte)opt, 0, 2, (UIntPtr)0);
opt = 'E';win32api.keybd_event((byte)opt, 0, 0, (UIntPtr)0);
win32api.keybd_event((byte)opt, 0, 2, (UIntPtr)0);
wavePlayer.PlaySync();
st = \cdots;
break;
```
case "1122\$End":

 $opt = 'N'$ win32api.keybd\_event((byte)opt, 0, 0, (UIntPtr)0); win32api.keybd\_event((byte)opt, 0, 2, (UIntPtr)0);  $opt = 'O'$ win32api.keybd\_event((byte)opt, 0, 0, (UIntPtr)0); win32api.keybd\_event((byte)opt, 0, 2, (UIntPtr)0); wavePlayer.PlaySync();

```
st = " break;
```
//は行

#### case "2111\$End":  $opt = 'H';$ win32api.keybd\_event((byte)opt, 0, 0, (UIntPtr)0); win32api.keybd\_event((byte)opt, 0, 2, (UIntPtr)0);  $opt = 'A'$ :

win32api.keybd\_event((byte)opt, 0, 0, (UIntPtr)0); win32api.keybd\_event((byte)opt, 0, 2, (UIntPtr)0); wavePlayer.PlaySync();  $st = "$ 

break;

case "22112\$End":

 $opt = 'H'$ ;

win32api.keybd\_event((byte)opt, 0, 0, (UIntPtr)0); win32api.keybd\_event((byte)opt, 0, 2, (UIntPtr)0);  $opt = 'I';$ win32api.keybd\_event((byte)opt, 0, 0, (UIntPtr)0); win32api.keybd\_event((byte)opt, 0, 2, (UIntPtr)0);

wavePlayer.PlaySync();  $st = "":$ 

```
break;
```
case "2211\$End":

 $opt = 'H'$ ; win32api.keybd\_event((byte)opt, 0, 0, (UIntPtr)0);

win32api.keybd\_event((byte)opt, 0, 2, (UIntPtr)0); opt = 'U'; win32api.keybd\_event((byte)opt, 0, 0, (UIntPtr)0); win32api.keybd\_event((byte)opt, 0, 2, (UIntPtr)0); wavePlayer.PlaySync();

 $st = "$ break;

case "1\$End":

 $opt = 'H';$ win32api.keybd\_event((byte)opt, 0, 0, (UIntPtr)0); win32api.keybd\_event((byte)opt, 0, 2, (UIntPtr)0);  $opt = 'E'$ : win32api.keybd\_event((byte)opt, 0, 0, (UIntPtr)0); win32api.keybd\_event((byte)opt, 0, 2, (UIntPtr)0); wavePlayer.PlaySync();  $st =$ ""; break;

case "211\$End":

 $opt = 'H'$ ;

win32api.keybd\_event((byte)opt, 0, 0, (UIntPtr)0); win32api.keybd\_event((byte)opt, 0, 2, (UIntPtr)0); opt = 'O'; win32api.keybd\_event((byte)opt, 0, 0, (UIntPtr)0); win32api.keybd\_event((byte)opt, 0, 2, (UIntPtr)0); wavePlayer.PlaySync();

st =  $"$ break;

//ま行

 case "2112\$End":  $opt = 'M'$ : win32api.keybd\_event((byte)opt, 0, 0, (UIntPtr)0); win32api.keybd\_event((byte)opt, 0, 2, (UIntPtr)0);  $opt = 'A'$ win32api.keybd\_event((byte)opt, 0, 0, (UIntPtr)0);

 win32api.keybd\_event((byte)opt, 0, 2, (UIntPtr)0); wavePlayer.PlaySync();  $st =$ ""; break; case "11212\$End": opt = 'M'; win32api.keybd\_event((byte)opt, 0, 0, (UIntPtr)0); win32api.keybd\_event((byte)opt, 0, 2, (UIntPtr)0);  $opt = "T$ : win32api.keybd\_event((byte)opt, 0, 0, (UIntPtr)0); win32api.keybd\_event((byte)opt, 0, 2, (UIntPtr)0); wavePlayer.PlaySync();  $st =$ ""; break; case "2\$End": opt = 'M'; win32api.keybd\_event((byte)opt, 0, 0, (UIntPtr)0); win32api.keybd\_event((byte)opt, 0, 2, (UIntPtr)0);  $\text{ont} = 11$ <sup>:</sup> win32api.keybd\_event((byte)opt, 0, 0, (UIntPtr)0); win32api.keybd\_event((byte)opt, 0, 2, (UIntPtr)0); wavePlayer.PlaySync();  $st =$ ""; break; case "21112 \$End":  $opt = 'M'$ win32api.keybd\_event((byte)opt, 0, 0, (UIntPtr)0); win32api.keybd\_event((byte)opt, 0, 2, (UIntPtr)0);  $opt = 'E';$ win32api.keybd\_event((byte)opt, 0, 0, (UIntPtr)0); win32api.keybd\_event((byte)opt, 0, 2, (UIntPtr)0); wavePlayer.PlaySync();  $st =$ ""; break; case "21121\$End":  $opt = 'M'$ win32api.keybd\_event((byte)opt, 0, 0, (UIntPtr)0); win32api.keybd\_event((byte)opt, 0, 2, (UIntPtr)0);  $opt = 'O'$ win32api.keybd\_event((byte)opt, 0, 0, (UIntPtr)0); win32api.keybd\_event((byte)opt, 0, 2, (UIntPtr)0); wavePlayer.PlaySync();  $st = "$  break; //や行 case "122\$End":  $opt = 'Y';$ win32api.keybd\_event((byte)opt, 0, 0, (UIntPtr)0); win32api.keybd\_event((byte)opt, 0, 2, (UIntPtr)0);  $ont = 'A'$ win32api.keybd\_event((byte)opt, 0, 0, (UIntPtr)0); win32api.keybd\_event((byte)opt, 0, 2, (UIntPtr)0); wavePlayer.PlaySync();  $st = "$ break; case "21122\$End": opt = 'Y'; win32api.keybd\_event((byte)opt, 0, 0, (UIntPtr)0); win32api.keybd\_event((byte)opt, 0, 2, (UIntPtr)0);  $opt = 'U'$ ; win32api.keybd\_event((byte)opt, 0, 0, (UIntPtr)0); win32api.keybd\_event((byte)opt, 0, 2, (UIntPtr)0); wavePlayer.PlaySync();  $st = "$ break; case "22\$End": opt = 'Y'; win32api.keybd\_event((byte)opt, 0, 0, (UIntPtr)0); win32api.keybd\_event((byte)opt, 0, 2, (UIntPtr)0);  $opt = 'O'$ ; win32api.keybd\_event((byte)opt, 0, 0, (UIntPtr)0); win32api.keybd\_event((byte)opt, 0, 2, (UIntPtr)0); wavePlayer.PlaySync();  $st =$ ""; break;

//ら行

 case "111\$End": opt = 'R'; win32api.keybd\_event((byte)opt, 0, 0, (UIntPtr)0);

```
 win32api.keybd_event((byte)opt, 0, 2, (UIntPtr)0);
    opt = 'A';win32api.keybd_event((byte)opt, 0, 0, (UIntPtr)0);
    win32api.keybd_event((byte)opt, 0, 2, (UIntPtr)0);
    wavePlayer.PlaySync();
    st = "";
    break;
 case "221$End":
     opt = 'R';
    win32api.keybd_event((byte)opt, 0, 0, (UIntPtr)0);
    win32api.keybd_event((byte)opt, 0, 2, (UIntPtr)0);
    opt = 'I';
    win32api.keybd_event((byte)opt, 0, 0, (UIntPtr)0);
    win32api.keybd_event((byte)opt, 0, 2, (UIntPtr)0);
    wavePlayer.PlaySync();
    st ="";
    break;
 case "21221$End":
     opt = 'R';
    win32api.keybd_event((byte)opt, 0, 0, (UIntPtr)0);
    win32api.keybd_event((byte)opt, 0, 2, (UIntPtr)0);
    opt = 'U':
    win32api.keybd_event((byte)opt, 0, 0, (UIntPtr)0);
    win32api.keybd_event((byte)opt, 0, 2, (UIntPtr)0);
    wavePlayer.PlaySync();
    st = "break;
 case "222$End":
    opt = Rwin32api.keybd_event((byte)opt, 0, 0, (UIntPtr)0);
    win32api.keybd_event((byte)opt, 0, 2, (UIntPtr)0);
    opt = 'E'win32api.keybd_event((byte)opt, 0, 0, (UIntPtr)0);
    win32api.keybd_event((byte)opt, 0, 2, (UIntPtr)0);
    wavePlayer.PlaySync();
    st = "break;
 case "1212$End":
     opt = 'R';
    win32api.keybd_event((byte)opt, 0, 0, (UIntPtr)0);
    win32api.keybd_event((byte)opt, 0, 2, (UIntPtr)0);
    ont = 'O'win32api.keybd_event((byte)opt, 0, 0, (UIntPtr)0);
    win32api.keybd_event((byte)opt, 0, 2, (UIntPtr)0);
    wavePlayer.PlaySync();
    st = "break;
 //わ行
 case "212$End":
    opt = 'W';win32api.keybd_event((byte)opt, 0, 0, (UIntPtr)0);
    win32api.keybd_event((byte)opt, 0, 2, (UIntPtr)0);
    opt = 'A';win32api.keybd_event((byte)opt, 0, 0, (UIntPtr)0);
    win32api.keybd_event((byte)opt, 0, 2, (UIntPtr)0);
    wavePlayer.PlaySync();
    st ="";
    break;
 case "1222$End":
    opt = 'W';win32api.keybd_event((byte)opt, 0, 0, (UIntPtr)0);
    win32api.keybd_event((byte)opt, 0, 2, (UIntPtr)0);
    ont = 'O';
    win32api.keybd_event((byte)opt, 0, 0, (UIntPtr)0);
    win32api.keybd_event((byte)opt, 0, 2, (UIntPtr)0);
    wavePlayer.PlaySync();
    st = ""
     break;
 case "12121$End":
    opt = 'N'win32api.keybd_event((byte)opt, 0, 0, (UIntPtr)0);
     win32api.keybd_event((byte)opt, 0, 2, (UIntPtr)0);
    wavePlayer.PlaySync();
    st = "break;
 default:
                                                                                              //Console.WriteLine("Default case");
                                                                                             break;
                                                                  particularly and the second
                                                                   }
                                                                  if (imput.Length == 40) imput = "0";
                                                                               if (subimput.Length == 25) subimput = "0";
                                                                               if (subcount == 4) subcount = 1;
                                                                                textBox4.Text = "subcount =" + subcount.ToString();
                                                                   }
                                                                   //------------------------------------------------------------------
 //マルチメディアタイマによる再生処理
                                                                            string[] score;
                                                                            int scoreIndex;
                                                                            const int MM_TIMER_INTERVAL = 96;
                                                                            WinMIDI.TimerProc delegateTimerProc;
                                                                           uint timerID = 0:
                                                                           int countTick = 0;
                                                                           bool bMMTimerDone = false;
                                                                            void mmTimerProc(uint uID, uint uMsg, ref int dwUser, int dw1, int 
                                                                 dw2)
                                                                  \sim \sim \sim \sim if (scoreIndex >= score.Length)
                                                                  {\begin}}{\begin}}
                                                                                     //演奏終了
                                                                                     WinMIDI.timeKillEvent(timerID);
                                                                                     bMMTimerDone = true;
                                                                  } { } { } { } {
                                                                                else
                                                                  \sim \sim \sim \sim \simif (countTick > 0)All Contract Contract
                                                                                          countTick--;//同じ状態の継続
                                                                  particularly and the second
                                                                                     else
                                                                  All Contract Contract
                                                                                         string[] sa = score[scoreIndex++].Split(new char[]{' '});
                                                                                         if (sa.Lenath > 2) {
                                                                                              int count=Convert.ToInt32(sa[1]);
                                                                                             if (sa[0] != "-")
                                                                                             {
                                                                                                   PlayMIDI(sa[0], sa[2]);//MIDI で単音を出す
                                                                  }<br>}<br>}
                                                                                              countTick = count - 1;
                                                                   }
                                                                  particularly and the second
                                                                                }
                                                                                return;
                                                                   }
                                                                   //------------------------------------------------------------------
                                                                            void PlayMIDI(string key, string volume)
                                                                  \sim \sim \sim try
                                                                  \sim \sim \sim \sim \simint n = mi.Midilndex(key);int v = Convert. To Int 32(volume);
                                                                                    if (v < 0)All Contract Contract
                                                                                        if (v < -100) v = -100;
                                                                                        v = 120 + v;particularly and the second
                                                                                    if ((v < 0) || (v > 127)) v = 60;
                                                                                    int shortMessage = v;shortMessage <<= 8;
                                                                                     shortMessage |= n;
                                                                                    shortMessage <<= 8;
                                                                                     shortMessage |= 0x90;
                                                                                     WinMIDI.midiOutShortMsg(hmo, shortMessage);
                                                                  } { } { } { } {
                                                                                catch
                                                                  \sim \sim \sim \sim \sim} { } { } { } {
                                                                   }
                                                                   //------------------------------------------------------------------
                                                                           //Form が閉じられる
                                                                            private void Form1_FormClosing(object sender, 
                                                                  FormClosingEventArgs e)
                                                                           {
```
12

```
 bDone = true;
 }
        .<br>||コンボボックスで閾値が変更された
         private void 
toolStripComboBoxLimiter_SelectedIndexChanged(object sender, EventArgs 
e)
\sim \sim \sim \sim \simSetLimiterValue();
 }
         .<br>//開始ボタン
         private void toolStripButtonStart_Click(object sender, EventArgs e)
          {
             textBoxList.Text = "";
             old_tick = 0;
             old_power = 0.0;
             old\_mn = "-";SetRecording();
 }
        .<br>//住止ボタン
         private void toolStripButtonStop_Click(object sender, EventArgs e)
\sim \sim \sim \sim \sim SetIdle();
 }
         //再生ボタン
          int dwUser = 0;//ダミー。未使用
          private void toolStripButtonPlay_Click(object sender, EventArgs e)
\sim \sim \sim \sim \sim score = textBoxList.Text.Split(new char[] { '¥r','¥n' });
 if (score.Length <= 0) return;//エディットボックスが空
              //再生開始
              SetPlaying();
             scoreIndex = 0countTick = 0:
              bMMTimerDone = false;
             WinMIDI.timeSetEvent(MM_TIMER_INTERVAL,
MM_TIMER_INTERVAL, delegateTimerProc, ref dwUser, 1);
         }
          private void textBoxList_TextChanged(object sender, EventArgs e)
\sim \sim \sim \sim \sim }
          private void textBoxKey_TextChanged(object sender, EventArgs e)
\sim \sim \sim \sim \sim }
    }
}
タブレットを用いたモールスシステム
package com.example.jairomorse1;
import com.example.jairomorse1.JairoMorse1.SampleSensorEventListener;
import android.R.bool;
import android.hardware.Sensor;
import android.hardware.SensorEvent;
import android.hardware.SensorEventListener;
import android.hardware.SensorManager;
import android os Bundle;
import android.app.Activity;
import android.text.Layout.Alignment;
import android.view.Menu;
import android.widget.LinearLayout;
import android.widget.TextView;
public class JairoMorse1 extends Activity {
                private SensorManager manager;
                   private Sensor sensor;
               private SensorEventListener sample_listener;
                String s="",morse="$ST";
                                               //char opt=' ':
                public String mo=""
                int l=morse.length();
                     TextView tv_x;
                     TextView tv_y;
                    TextView tv_z:
                     TextView stext,morsetext,morseLtext,motext;
          static boolean HasString(String target, String word)
         {
             if (word =="")
                                                                                                        return false;
                                                                                                   if (target.indexOf(word) >= 0)
                                                                                     {\begin}}{\begin}}
                                                                                                        return true;
                                                                                      }
                                                                                                  .<br>els
                                                                                     \sim \sim \sim \sim \sim return false;
                                                                                      }
                                                                                              }
                                                                                                      public void onCreate(Bundle savedInstanceState) {
                                                                                                              super.onCreate(savedInstanceState);
                                                                                                            LinearLayout II = new LinearLayout(this);
                                                                                                             ll.setOrientation(LinearLayout.VERTICAL);
                                                                                                             setContentView( II );
                                                                                                             tv_x = new TextView(this);tv_y = new TextView(this);tv_z = new TextView(this);
                                                                                                             stext = new TextView(this);
                                                                                                             stext.setTextSize(50);
                                                                                                             ll.addView(stext);
                                                                                                            morsetext = new TextView(this);
                                                                                                             morsetext.setTextSize(50);
                                                                                                             ll.addView(morsetext);
                                                                                                      morseLtext = new TextView(this);
                                                                                                      morseLtext.setTextSize(50);
                                                                                                             ll.addView(morseLtext);
                                                                                                             motext = new TextView(this);
                                                                                                             motext.setTextSize(70);
                                                                                                             ll.addView(motext);
                                                                                                              ll.addView(tv_x);
                                                                                                            ll.addView(tv_y);
                                                                                                             ll.addView(tv_z);
                                                                                                             sample_listener = new SampleSensorEventListener();
                                                                                                     \sim \sim \sim \sim@Override
                                                                                                          protected void onResume(){
                                                                                                             super.onResume();
                                                                                                            manager =
                                                                                     (SensorManager)getSystemService(SENSOR_SERVICE);
                                                                                                            sensor =
                                                                                     manager.getDefaultSensor( Sensor.TYPE_ACCELEROMETER );
                                                                                                              manager.registerListener(sample_listener, sensor, 
                                                                                     SensorManager.SENSOR_DELAY_NORMAL );
                                                                                                         }
                                                                                                          @Override
                                                                                                      protected void onPause(){
                                                                                                              super.onPause();
                                                                                                      manager.unregisterListener(sample_listener);
                                                                                                         }
                                                                                                         class SampleSensorFventListener implements
                                                                                     SensorEventListener{
                                                                                                              public void onSensorChanged(SensorEvent e) {
                                                                                                                   if(e.sensor.getType() == 
                                                                                     Sensor.TYPE_ACCELEROMETER ){
                                                                                                                        String str_x = "X 軸の加速度:" + e.values[0];
                                                                                                                       tv_x.setText( str_x );
                                                                                                                     String str_y = "Y 軸の加速度:" + e.values[1];
                                                                                                                      tv_y.setText( str_y );
                                                                                                                        String str_z = "Z 軸の加速度:" + e.values[2];
                                                                                                                        tv_z.setText( str_z );
                                                                                                                        if(e.values[1]>1&& e.values[1]<6)s+=1;
                                                                                                                        else if(e.values[1]<-1&& 
                                                                                     e.values[1]>-6)s+=2;
                                                                                                                        else if(-1<=e.values[1] && 
                                                                                     e.values[1]<=1)s+="";
                                                                                                                        else if( e.values[1]>6)s+=0;
                                                                                                                        if(s.length()==30)s="";
                                                                                                                        if(morse.length()==10)morse="$ST";
                                                                                                                       stext.setText(s);
```

```
 if(s.startsWith("1111111111111111111")){
           s="";
            morse+="1";
            }
                       else if(s.startsWith("2222222222222222")){
                               s = ""; morse+="2";
            } else if(s.startsWith("0000")){
           s="";
            morse+="$End";
                       }
                       morsetext.setText(morse);
            if(HasString(morse, "$ST12$End")){
           mo += "A"; morse="$ST";
            }
                        else if(HasString(morse, "$ST2111$End")){
                                mo += "B"; morse="$ST";
                      }
            else if(HasString(morse, "$ST2121$End")){
 mo+="C";
                                morse="$ST";
                                 }
                        else if(HasString(morse, "$ST211$End")){
                                           mo+="D";
                                           morse="$ST";
                                 }
            else if(HasString(morse, "$ST1$End")){
           mo += "E";morse="$ST";
                      }
 if (HasString(morse, "$End$End") 
||HasString(morse, "$End1") ||HasString(morse, "$End2") )morse="$ST";
            motext.setText(mo);
                    }
                }
                public void onAccuracyChanged(Sensor arg0, int 
arg1) {
                }
              }
          }
```